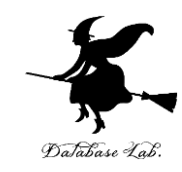

1

# cs-10. Python プログラミングの基本 (コンピューターサイエンス)

URL: <https://www.kkaneko.jp/cc/cs/index.html>

金子邦彦

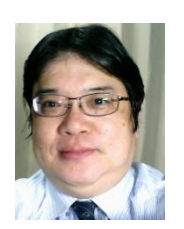

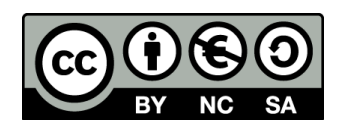

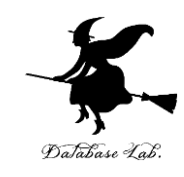

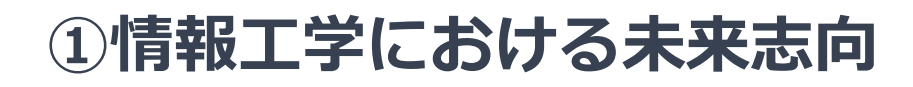

### **②プログラミングの楽しさと達成感**

#### **③プログラミングの基本的な概念**

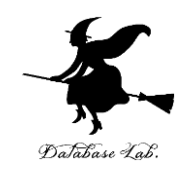

# アウトライン

- 1. プログラミングの基礎① (オブ ジェクトとメソッド,引数,代 入)
- 2. コードコンバットを用いたプロ グラミング演習
- 3. プログラミングの楽しさと達成 感

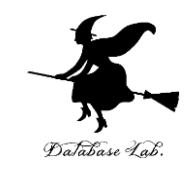

# 10-1. プログラミングの基礎①(オブ ジェクトとメソッド,引数,代入)

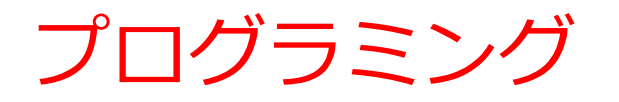

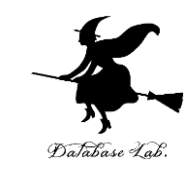

- **プログラミング**は**人間の力を増幅**し、私たちができること を大幅に広げる
- **シミュレーション**、**大量データ処理**、**AI連携**、**ITシステム 制作**など、さまざまな活動で、**プログラミング**は役立つ
- **プログラミングはクリエイティブな行為**
- さまざまな**作業を自動化**したいとき、**問題解決**したいとき にも役立つ

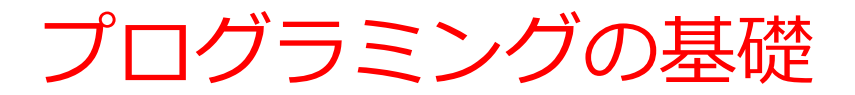

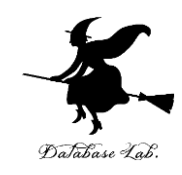

#### **最初は、基本的な要素を理解していく**

### • **オブジェクトとメソッド、引数、変数、代入 ← 今回の授業**

• クラス、条件分岐、繰り返し、リスト、パッケージ

**← 次回以降の授業**

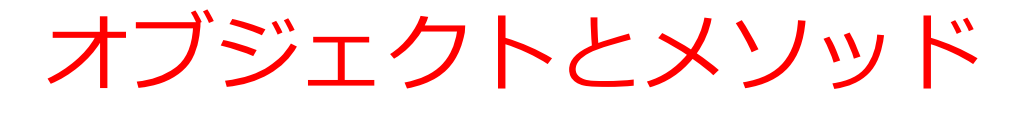

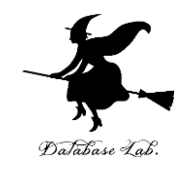

• *オブジェクト*:コンピュータでの**操作や処理の対象と なるもの**

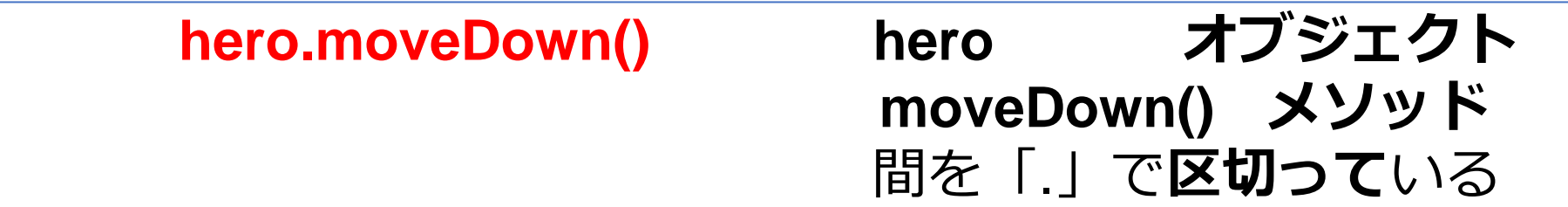

- **メソッド: オブジェクト**に属する機能や操作.オブジェ クトがもつ能力に相当する
- **引数:メソッド**が行う操作の詳細に関する情報,**メ ソッド**呼び出しのときに、引数を指定できる

**hero.attack("fence", 36, 26)**

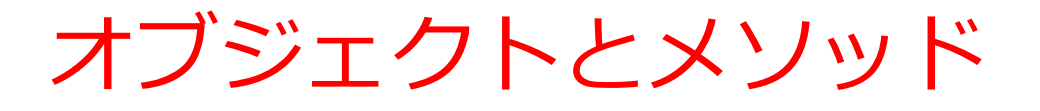

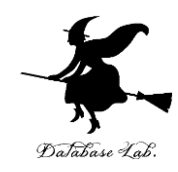

#### オブジェクトが動く

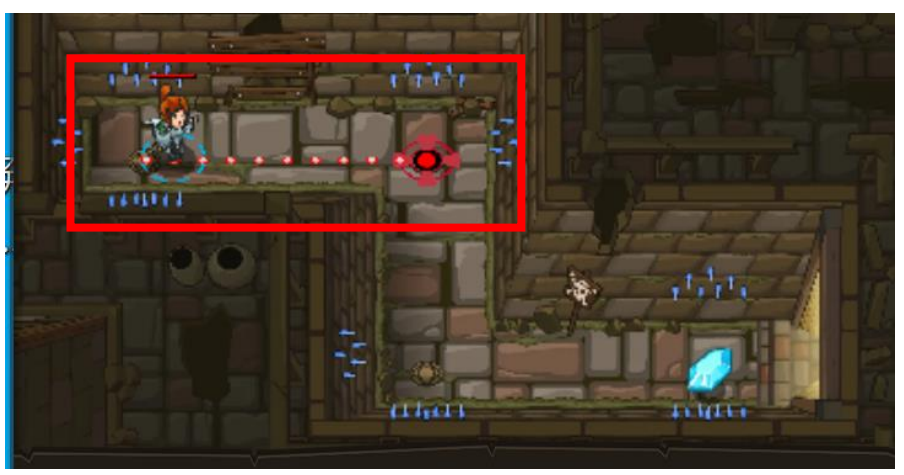

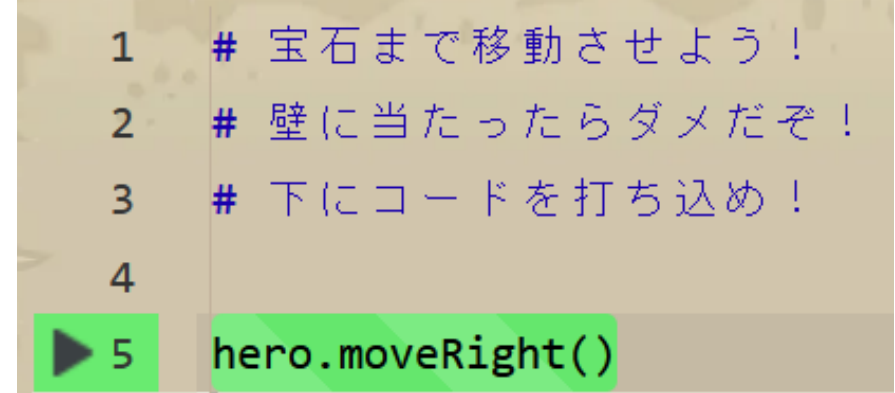

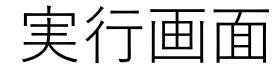

オブジェクトとメソッド 実行画面<br>
(Python プログラム)

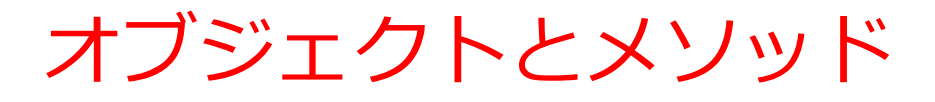

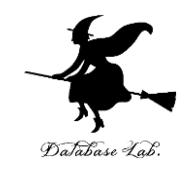

#### オブジェクトが動く

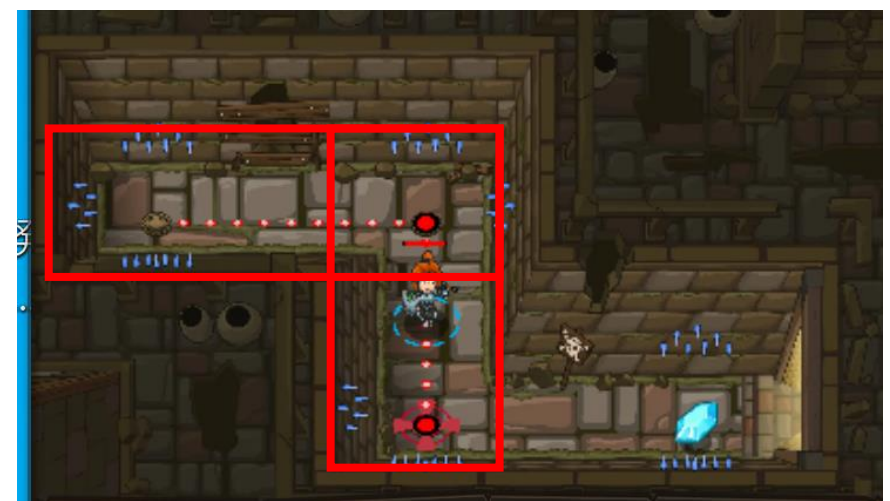

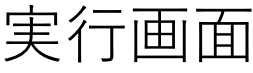

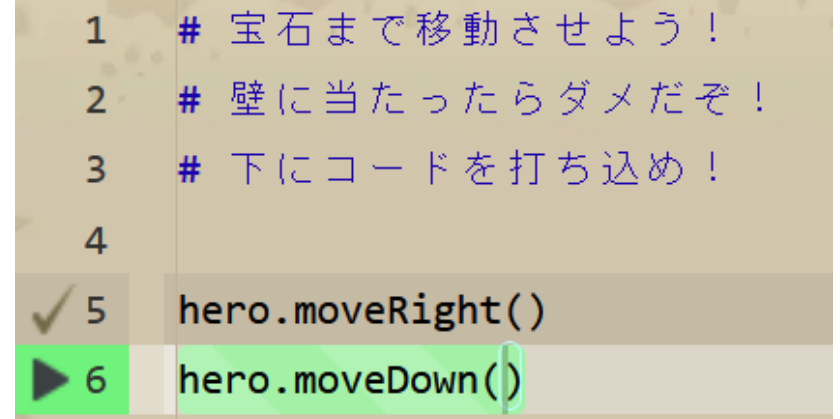

オブジェクトとメソッド (Python  $\mathcal{S} \square \mathcal{S} \ni \bot$ )

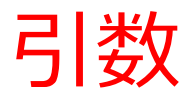

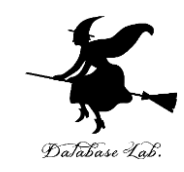

オブジェクトが動く

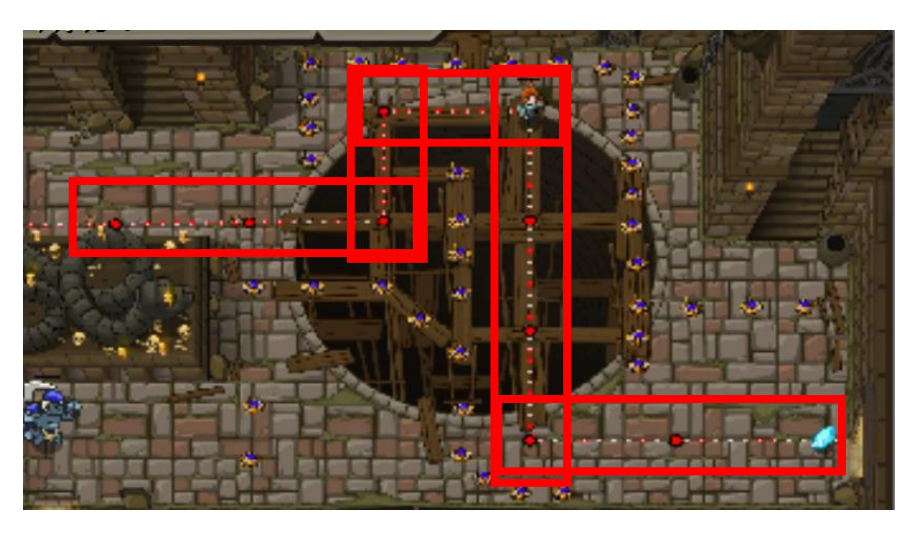

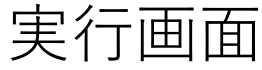

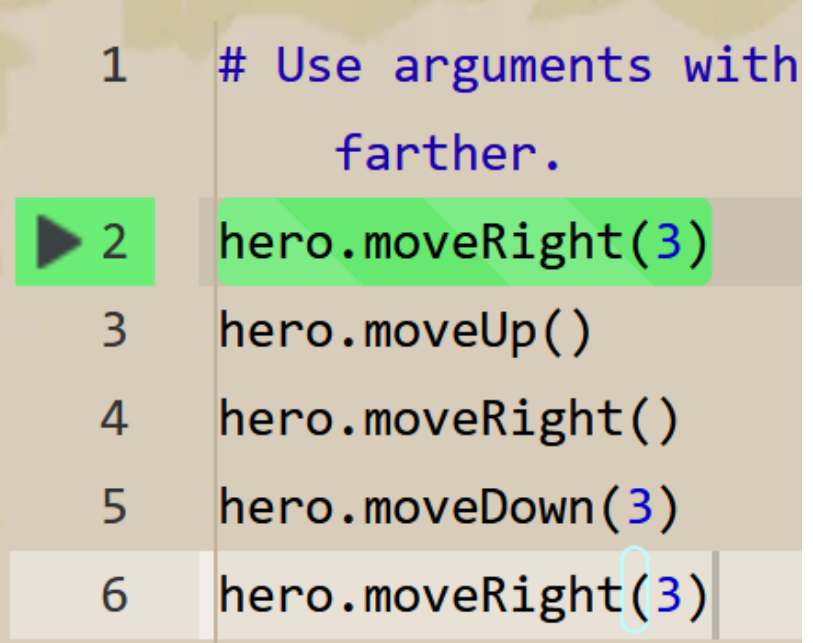

オブジェクトとメソッド (Python プログラム)

10 引数がある場合もあれば, ない場合もある.

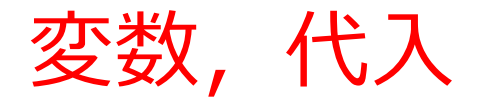

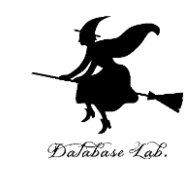

- **変数**:プログラム内で名前を付けて利用する**オブジェ クト**で,**値を保存**し,後から**参照**できる(「変数」は, 数学の変数とは違う意味)
- **代入**:プログラムで,「**x = 100**」のように書くことで, **x という名前の変数に、値 100 が保存**される

**x = 100**

**プログラム**

メソッドアクセスと代入

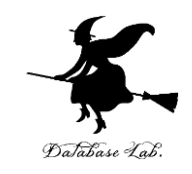

**x = 100 a = x + 200 enermy1 = hero.findNearestEnemy() hero.attack(enemy1)**

#### Python プログラムの例

• **代入**:**オブジェクト名** + 「**=**」

+ 式または値またはメソッド呼び出し

## • **メソッドアクセス**:**オブジェクト名** + 「**.**」

+ **メソッド名** +「**()**」 (引数を付けることも)

Python プログラムでは,その他にも,属性アクセス,関数 呼び出し、制御、「\*」,「+」などの演算子,コマンド, 定義など

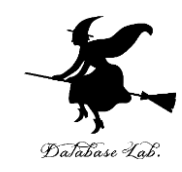

# 10-2. コードコンバット (Code Combat)を用いたプログラミング演習

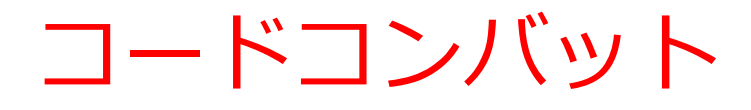

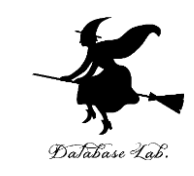

- **コードコンバット**は,**Python プログラム学習**などがで きるゲーム. オンラインで実行.
- ゲーム内で、キャラクタに指示をするためにプログラ ムを書く

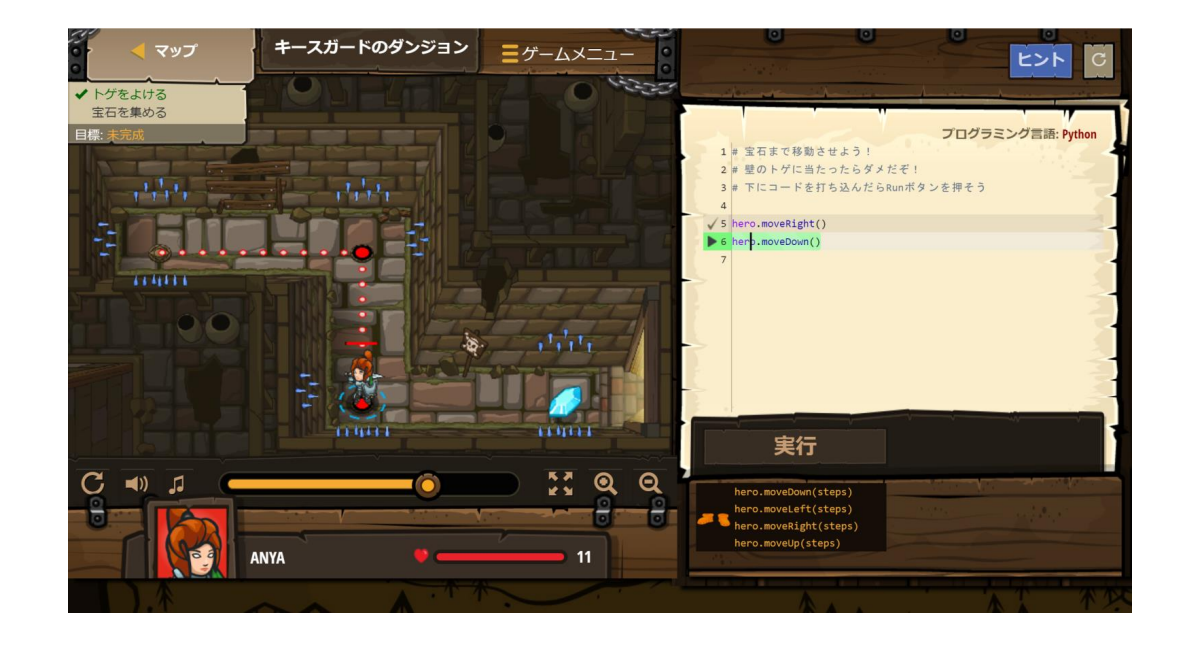

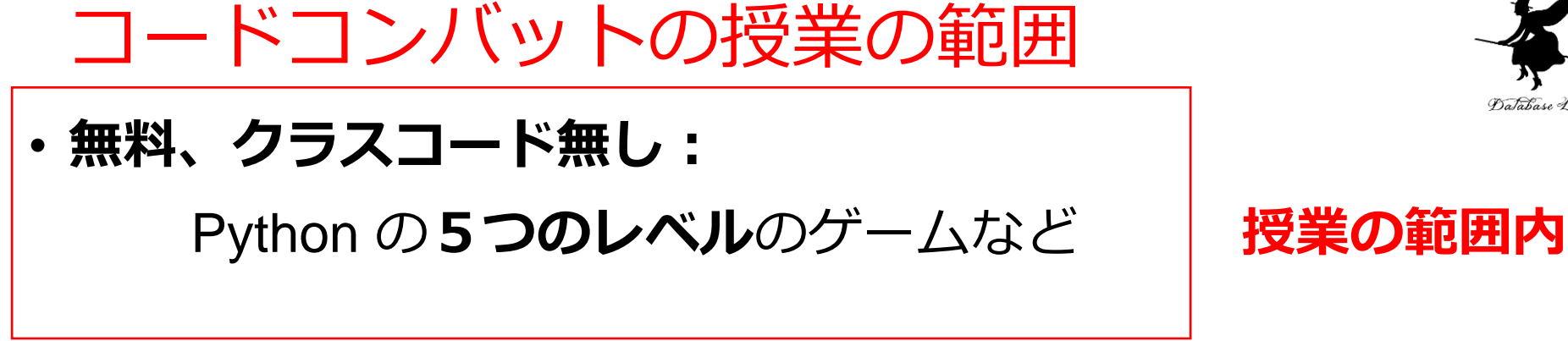

• **有料(会員登録):**

500以上のレベル

- **← 興味のある人のみ(各自の判断)**
- **無料、クラスコードあり:**

Python のより多くのレベルのゲーム

(各自で、名前、メールアドレス等の登録が必要です)

**← 挑戦は、興味のある人の自習とします(各自の判断)**

この授業では,**会員登録しない、クラスコード も使わない**として説明する

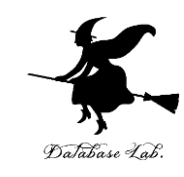

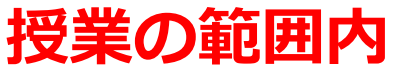

# コードコンバットの最初の5つのレベルの トピックス

• **オブジェクトとメソッド**

**hero.moveDown()** hero は**オブジェクト** moveDown() は**メソッド**

- **文字列**は「"」または「'」で**囲む**
- **メソッド**呼び出しでは,**引数**を指定できる **hero.attack("fence", 36, 26) hero.attack(enemy1)**

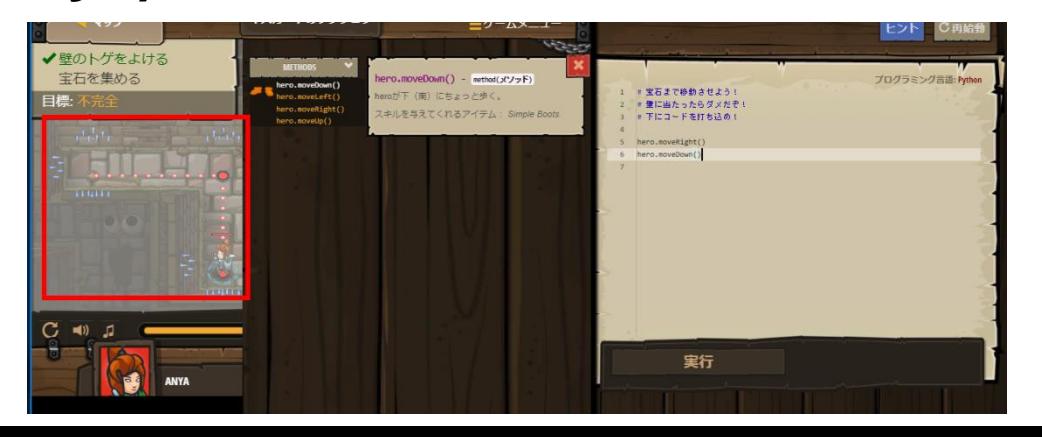

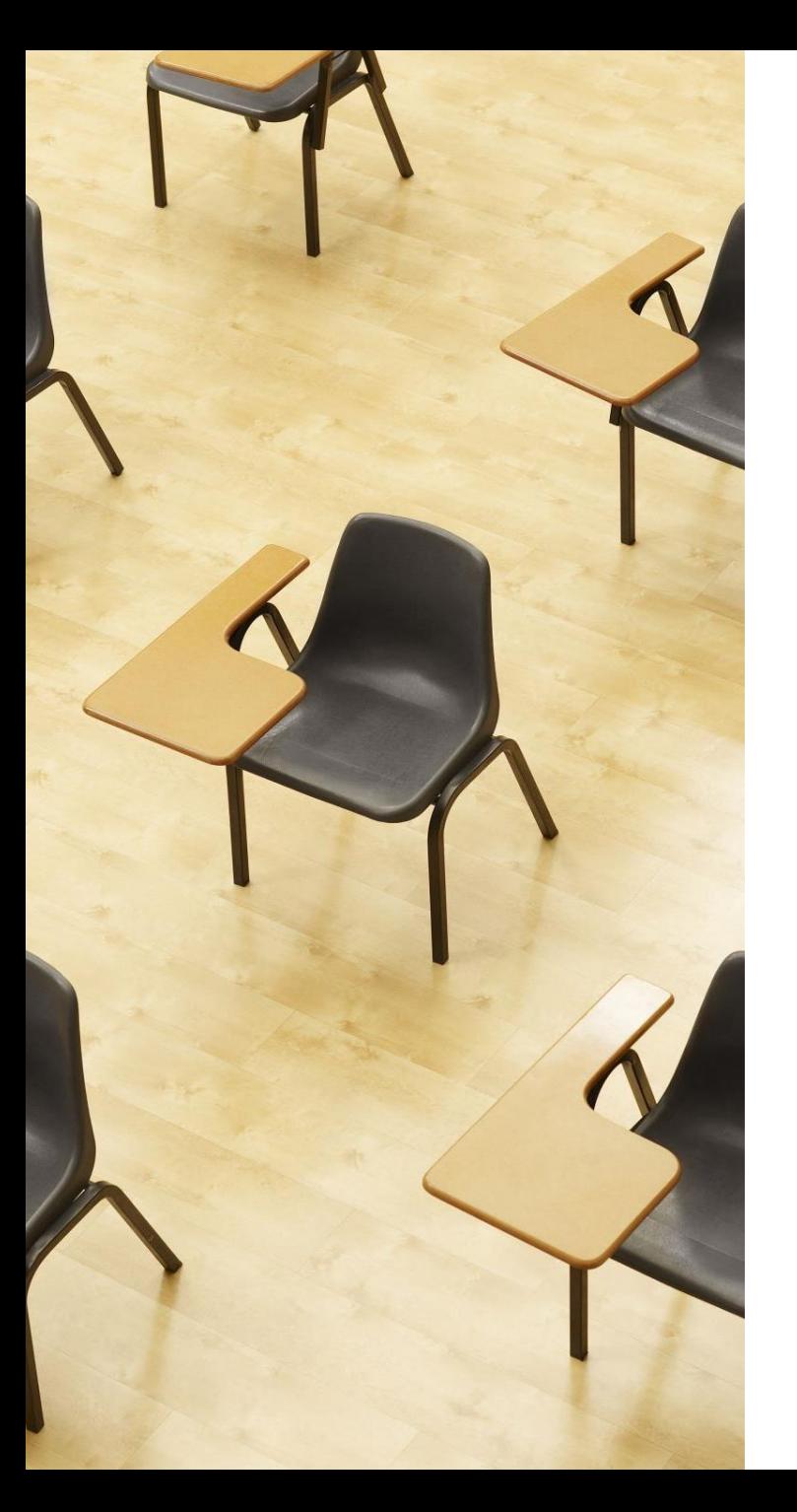

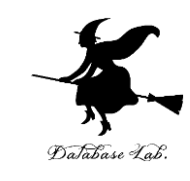

演習 **プログラミングを行う 【内容】 プログラミング学習サイト CodeCombat 無料の機能、クラス コード無しで、各自、プログラミ ングを行う 【トピックス】**

- **オブジェクト**
- **メソッド**
- **引数**
- **文字列**

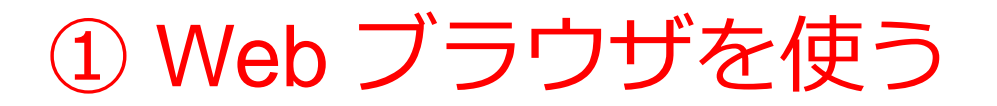

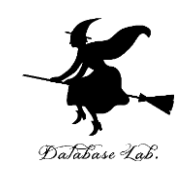

[https://codecombat.com](https://codecombat.com/)

#### **「課金のメッセージ」などで心配なことが あるときは,無理に使い続けないこと**

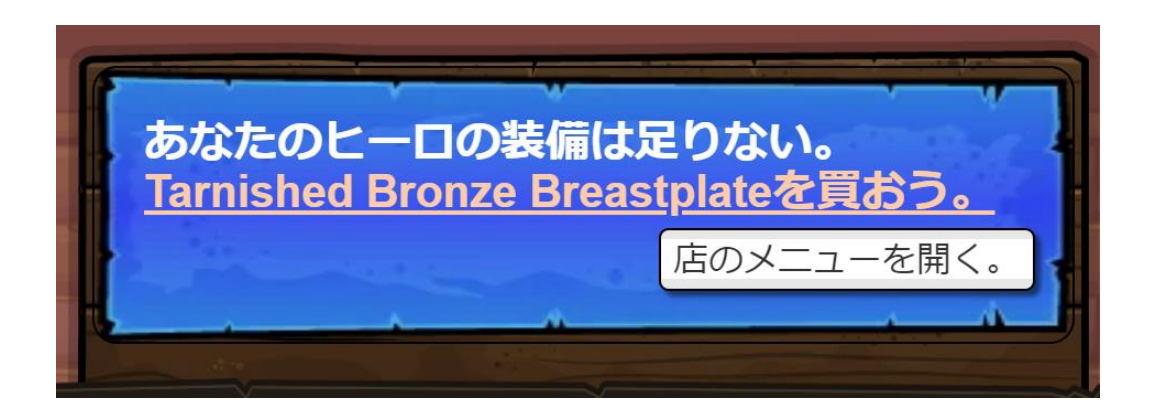

課金のメッセージの例

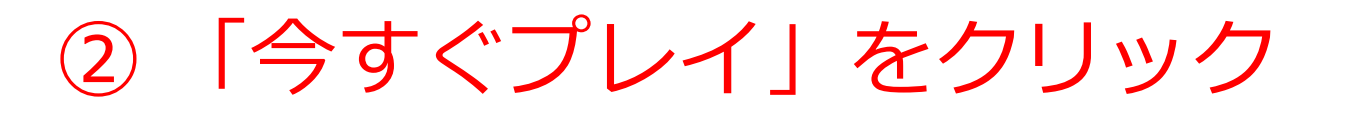

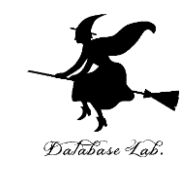

19

- 「**日本語**」になっていない場合には,日本語に変える
- アカウント登録やログインは行わないことにする

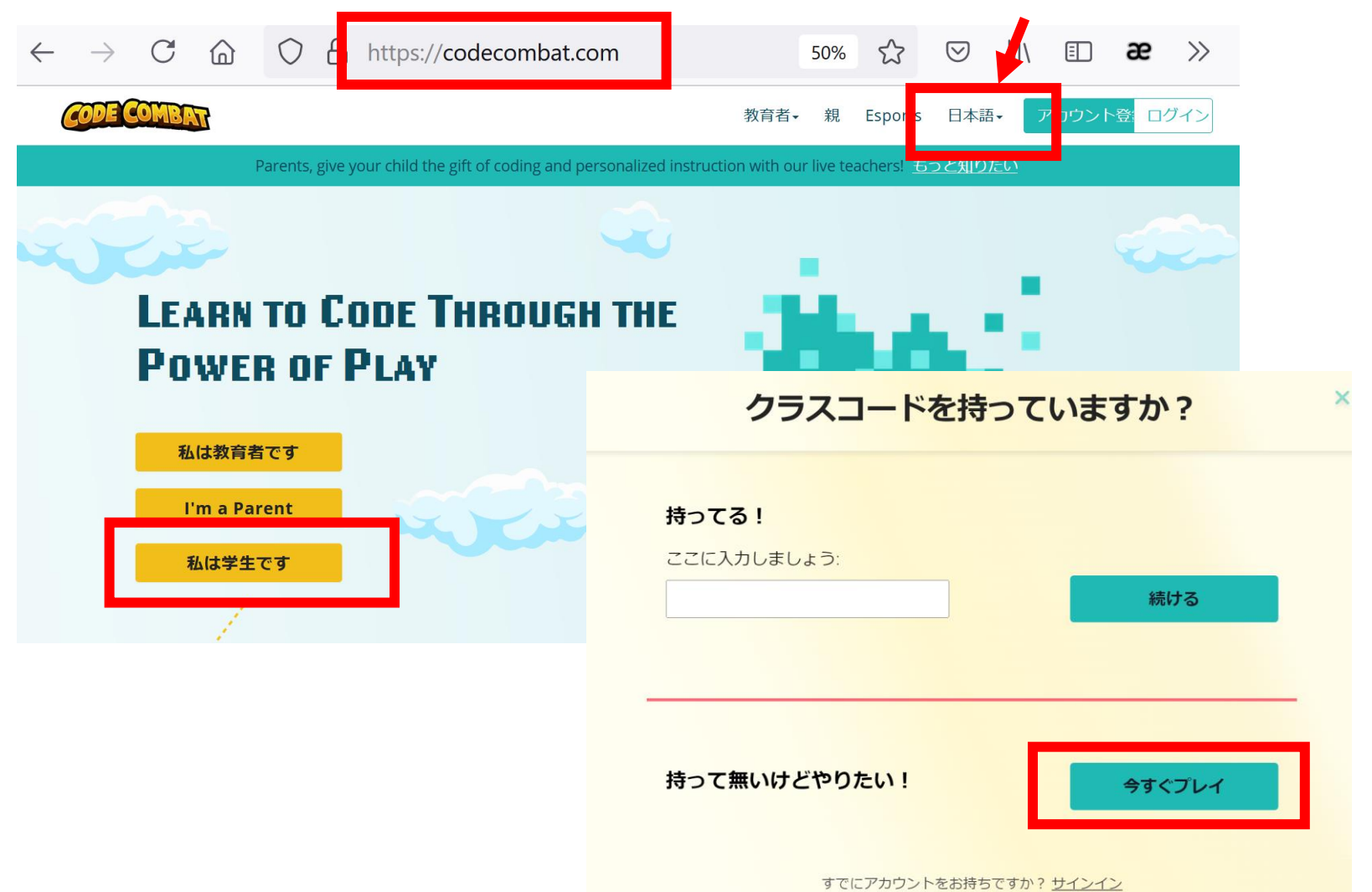

## キースガードのダンジョンを選んでみる。 「ゲームスタート」をクリック

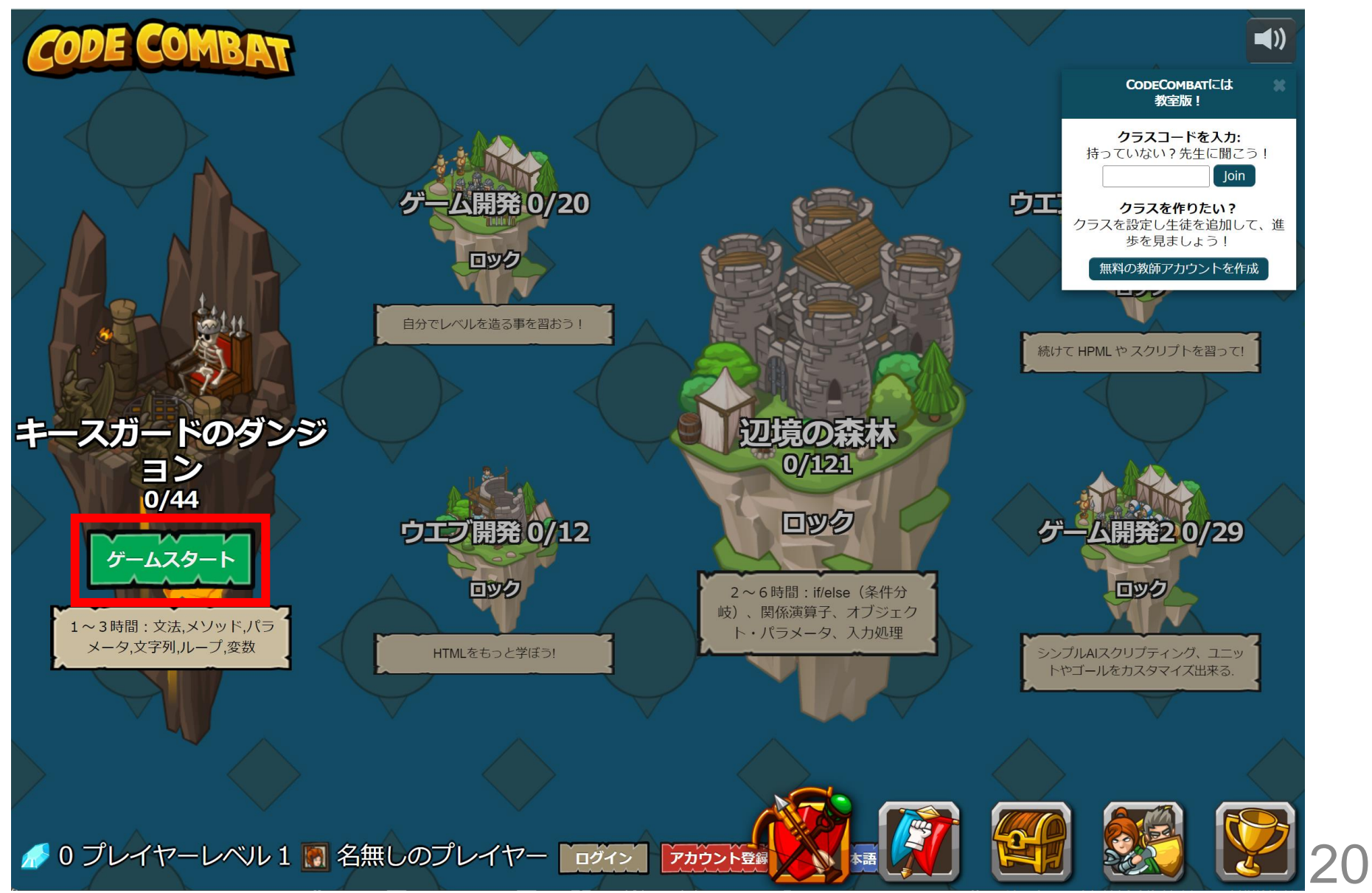

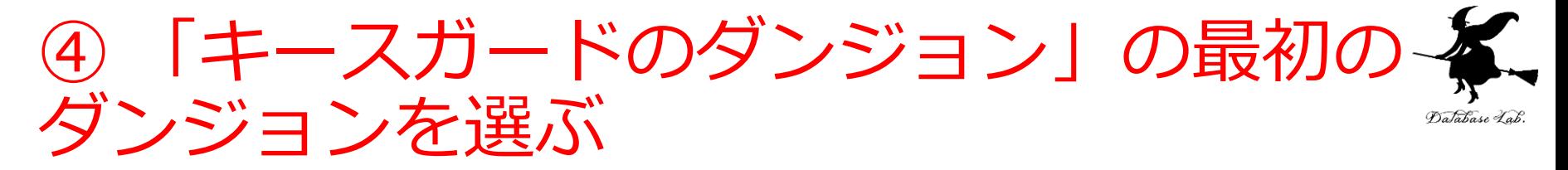

#### 音声が出るので、このとき、各自で「**音量**」を調整

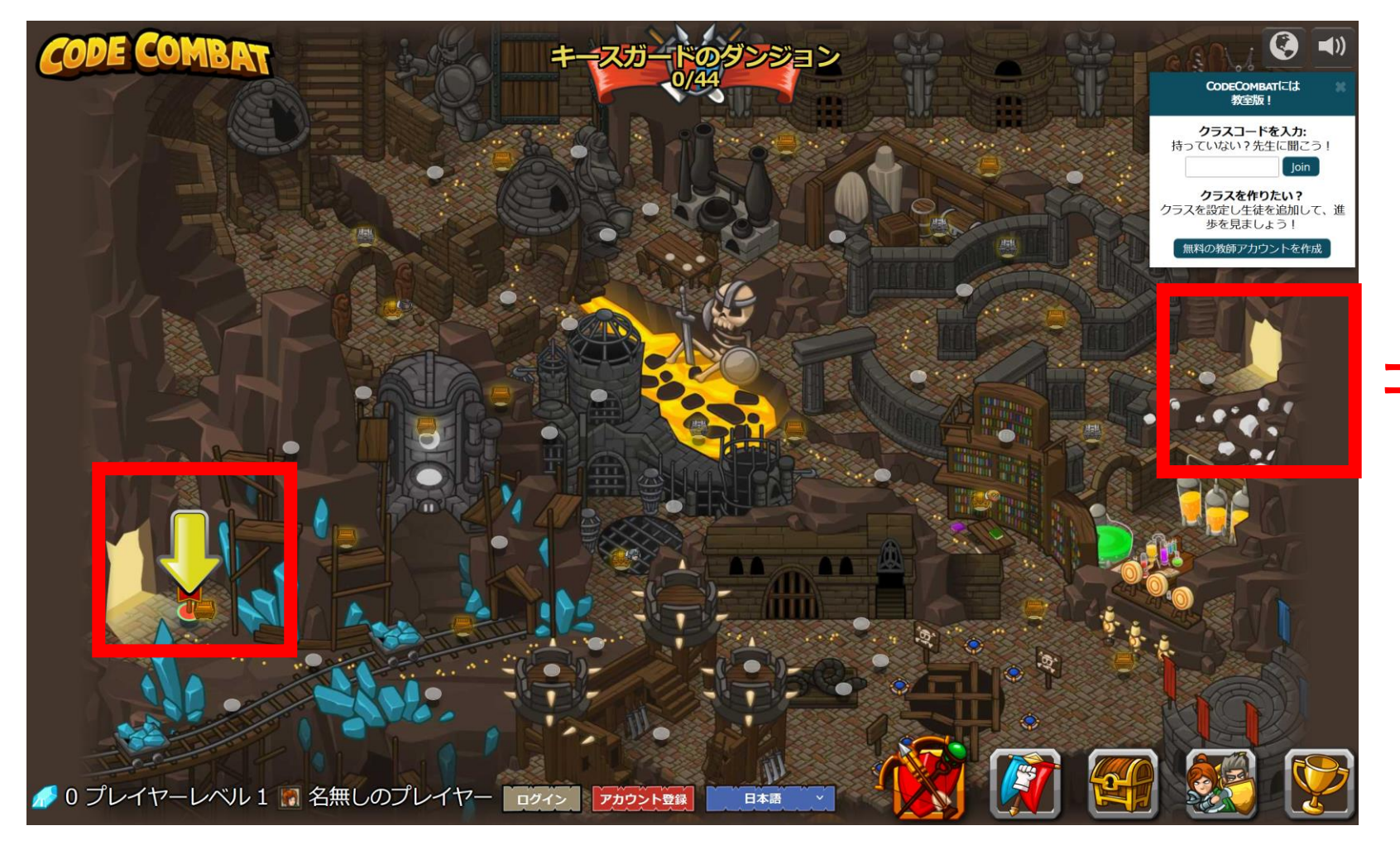

**ゴール**

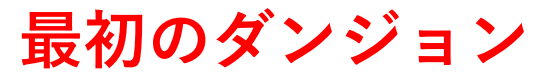

「ゲームスタート」をクリック

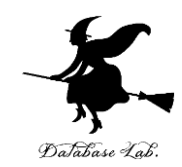

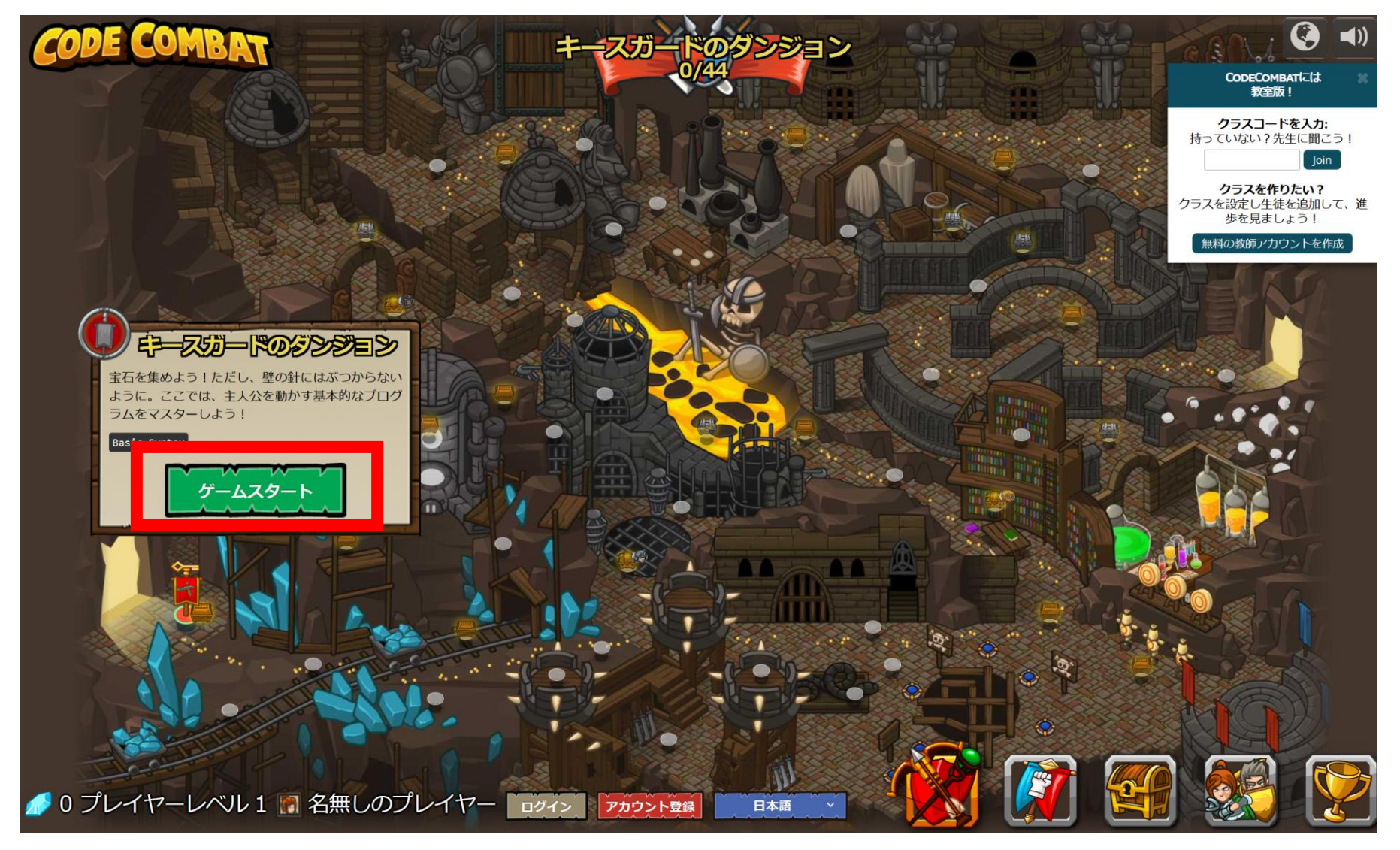

#### ⑥ 「Python(デフォルト)」を選び、「次 へ」をクリック Database Lab

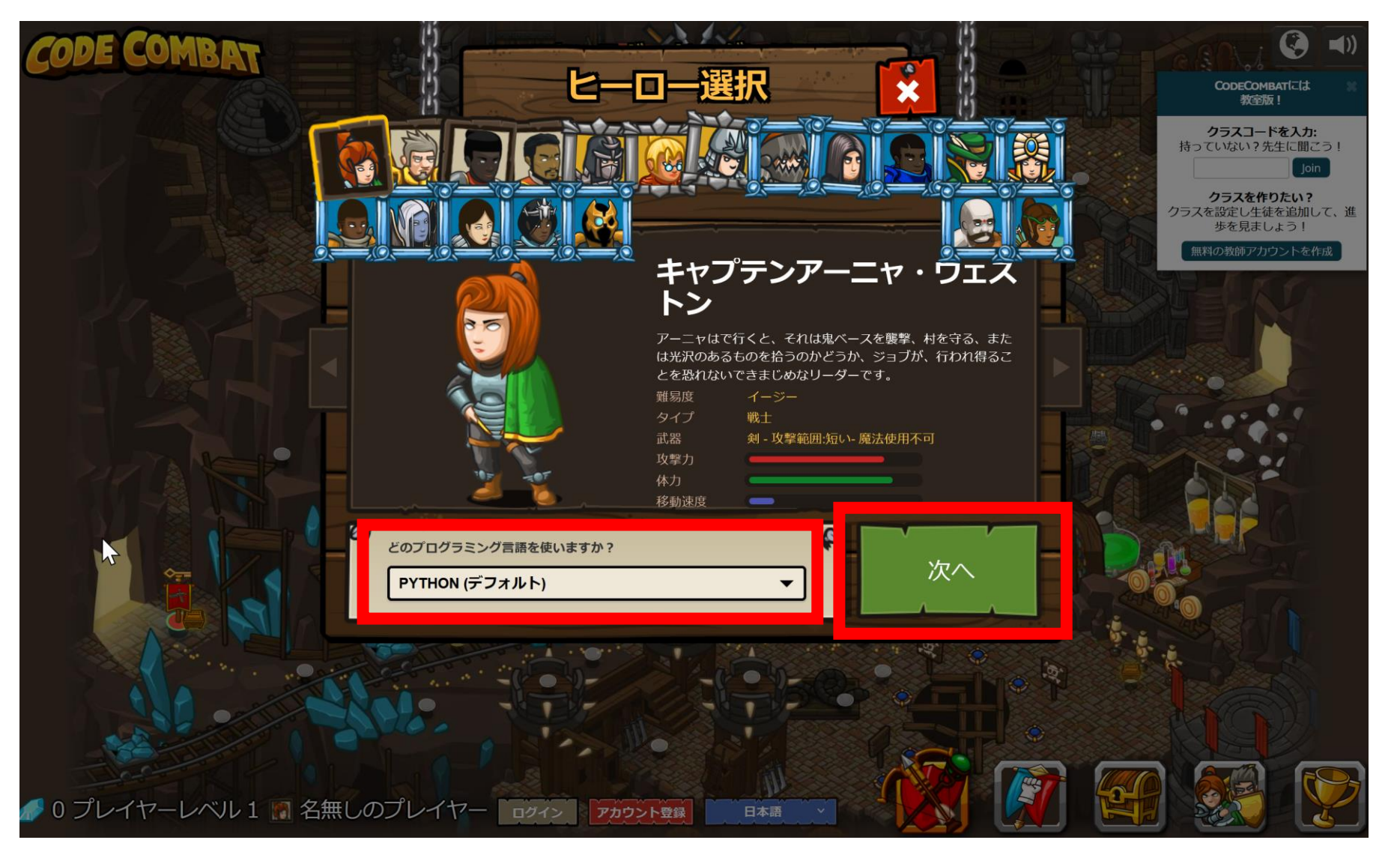

#### ⑦ 使用可能なアイテムを選ぶ(**ダブルク リック**) DaJabase Lab.

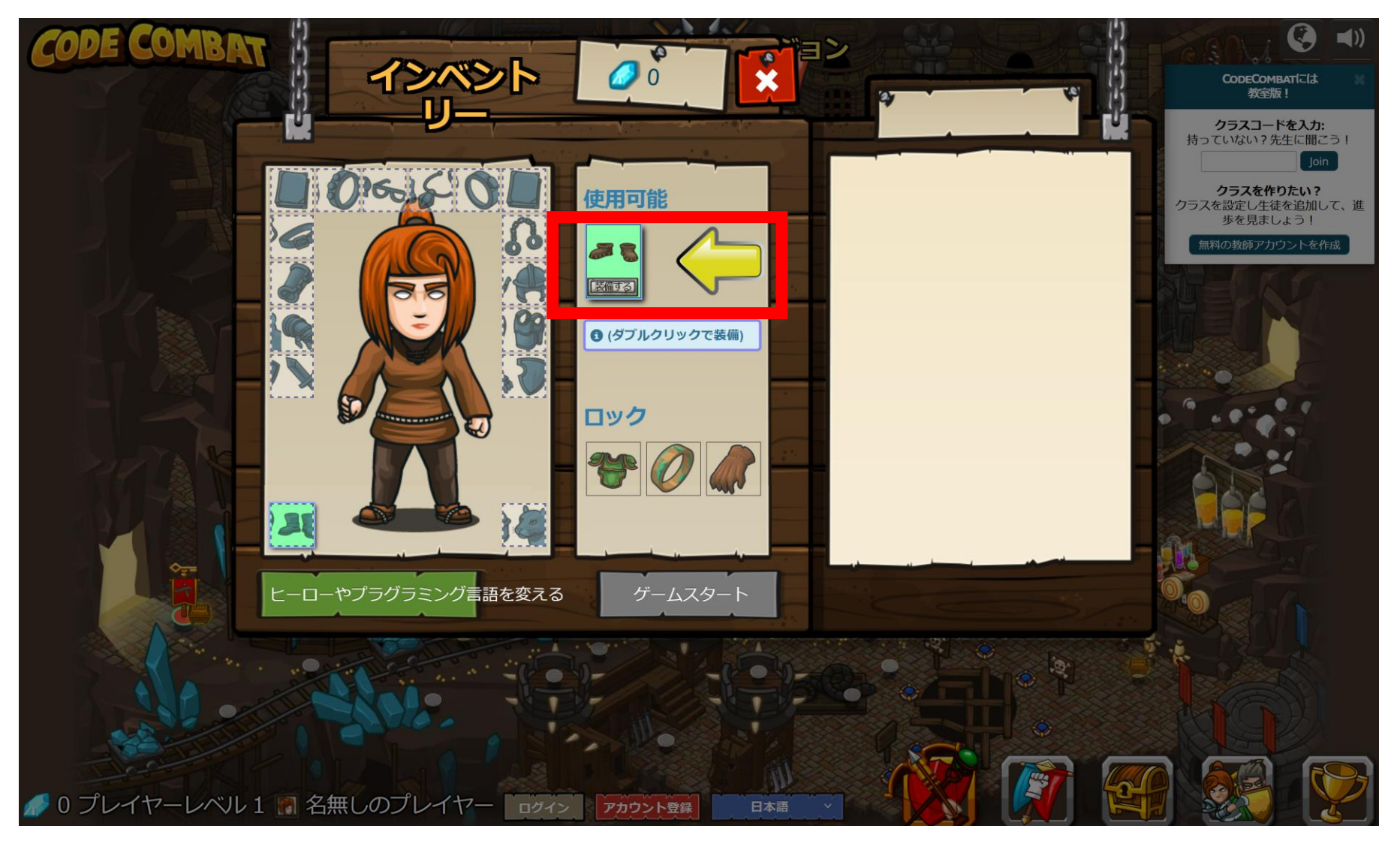

⑧「ゲームスタート」をクリック

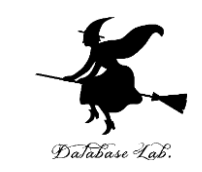

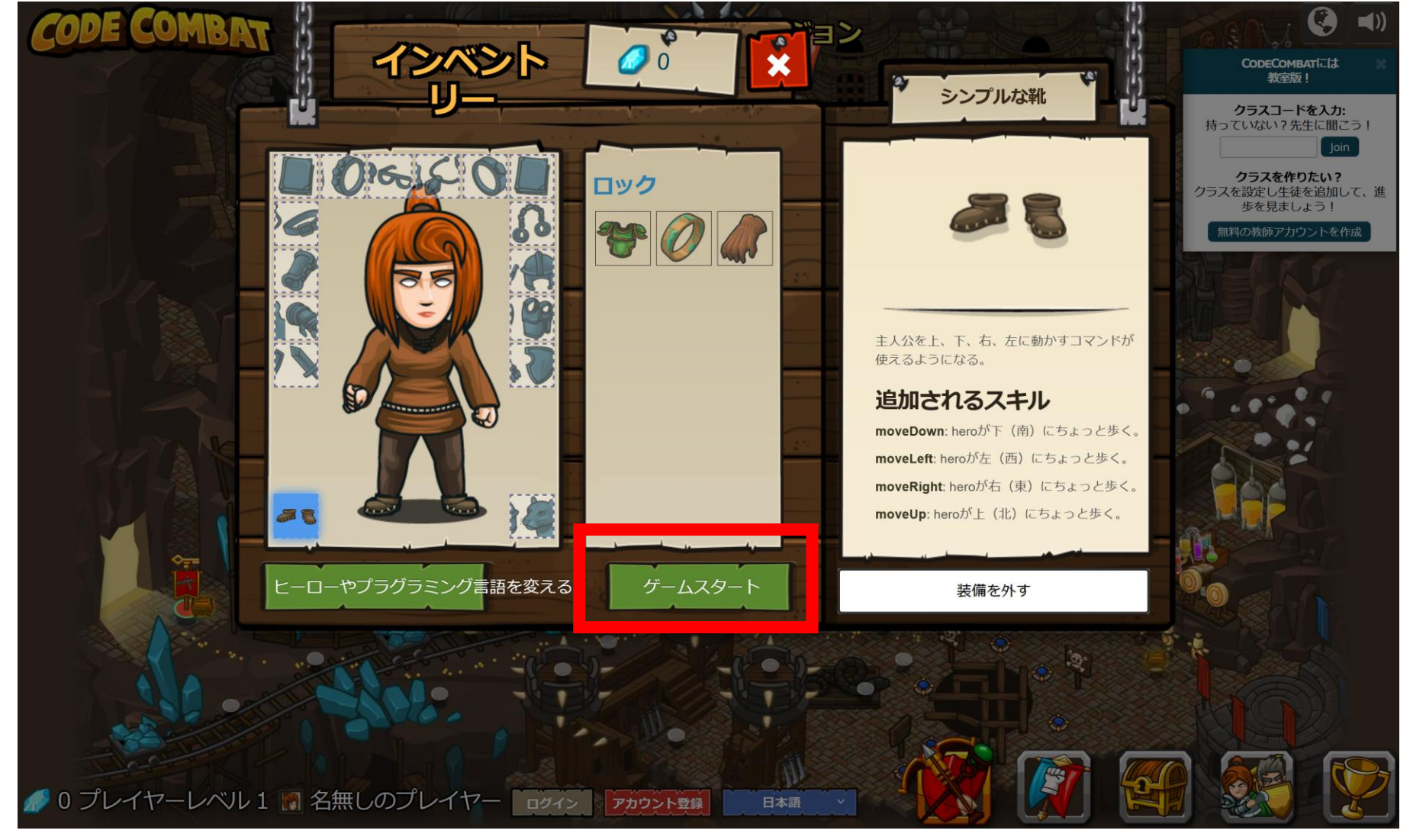

「レベルスタート」をクリック

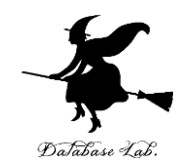

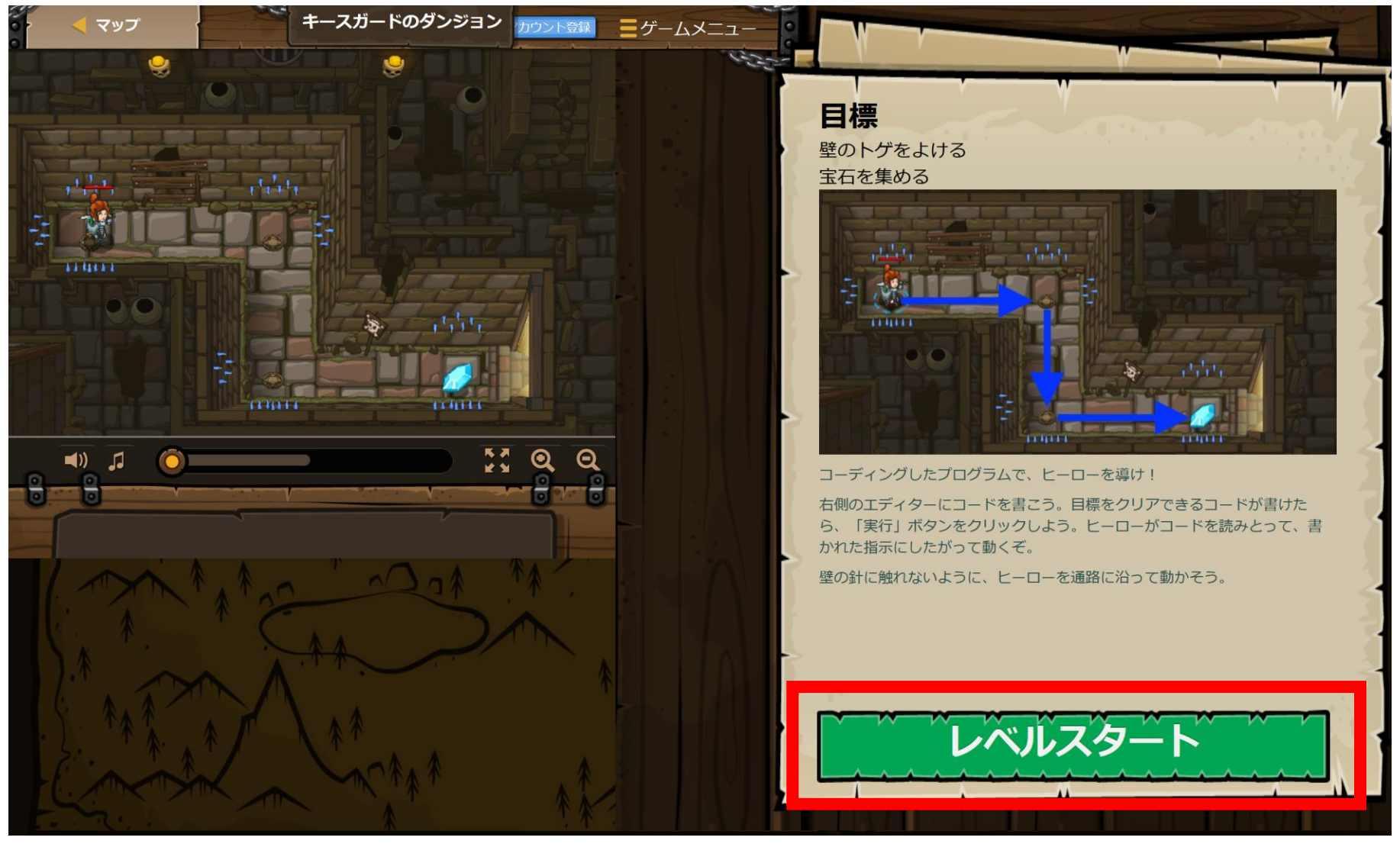

# **ヒント**を見たいときは、「ヒント」を クリック

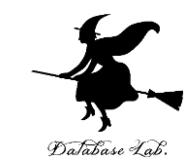

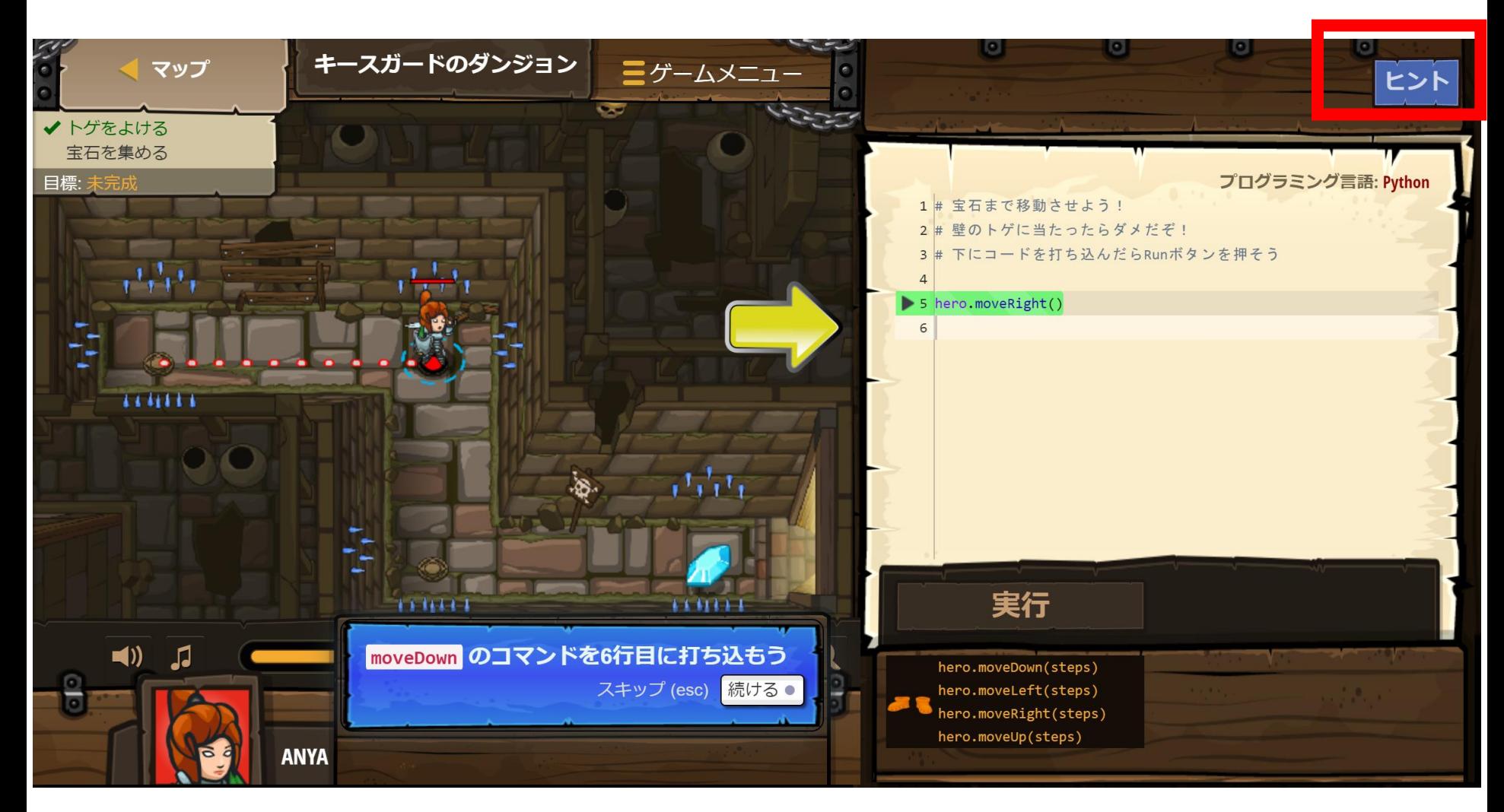

# **メソッドの説明を見たい**ときは、「メソッ ド」のリストの中から、説明を見たいメ ソッドをクリック

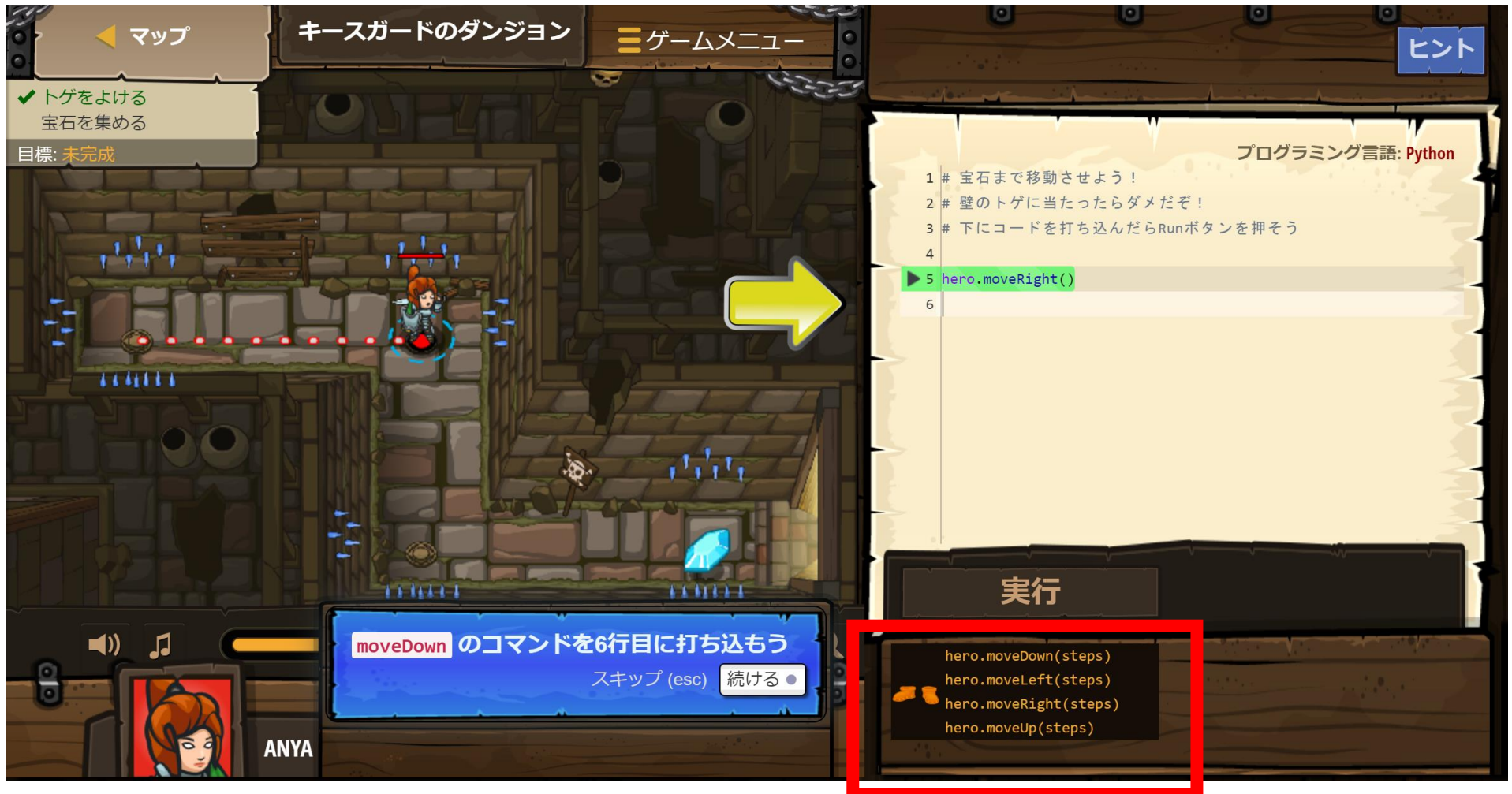

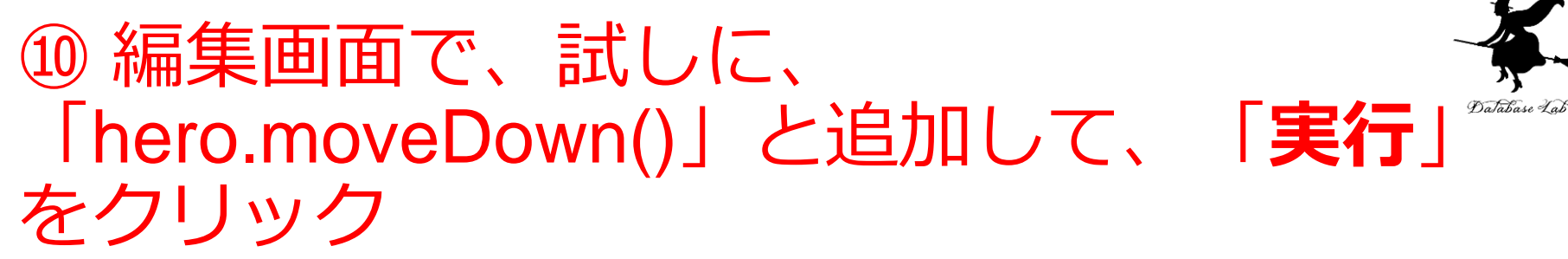

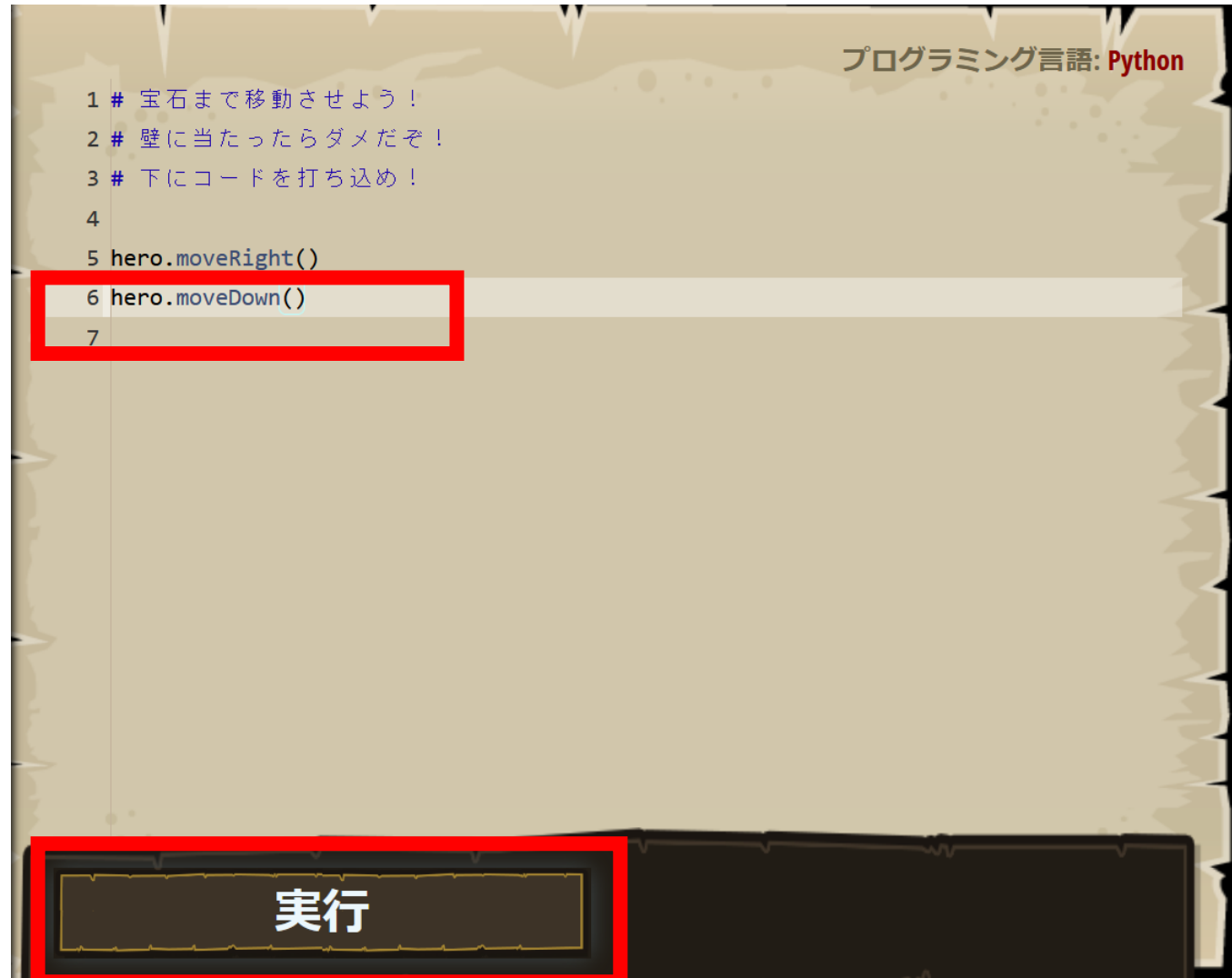

29

#### ⑪ 「実行」で,キャラクタが動くので確認 する Database Lab

## hero.moveRight() で**右に動き**、hero.moveDown() で **下に動く**

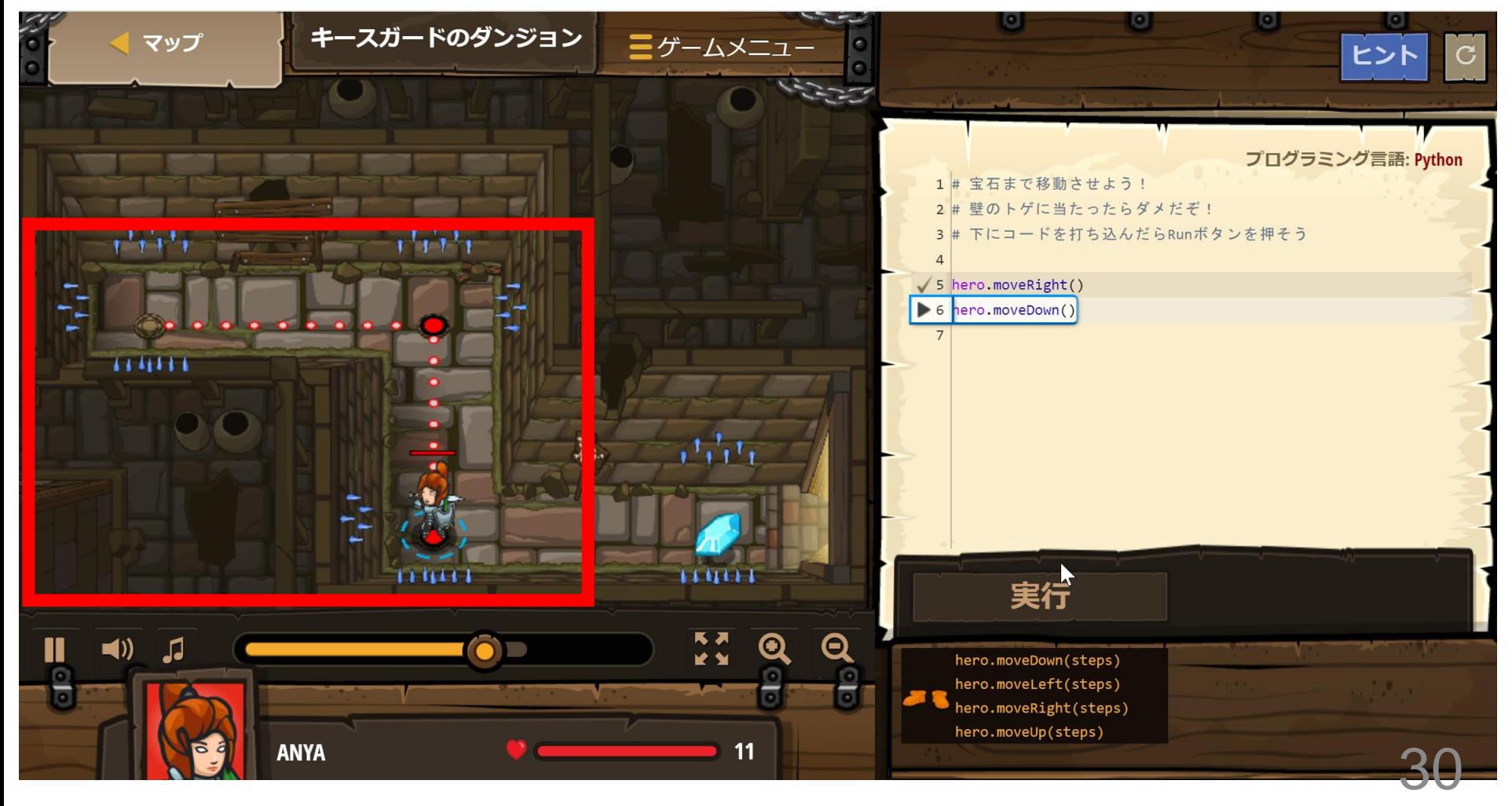

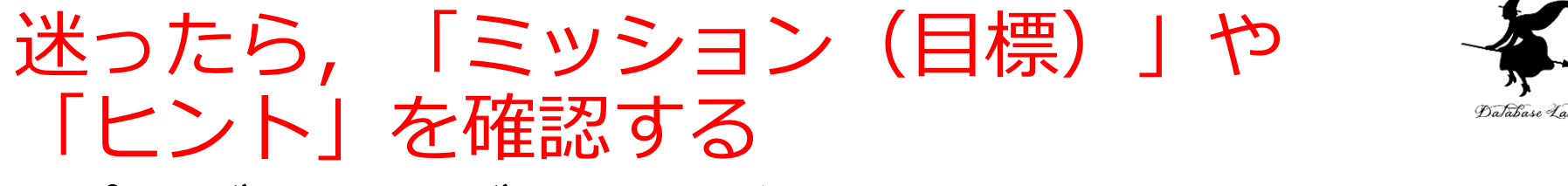

- プログラミングの練習だけでなく,**ゲーム要素** (パズル)もある. 楽しんで解く.
- ヒントや説明が,英語で表示される場合がある

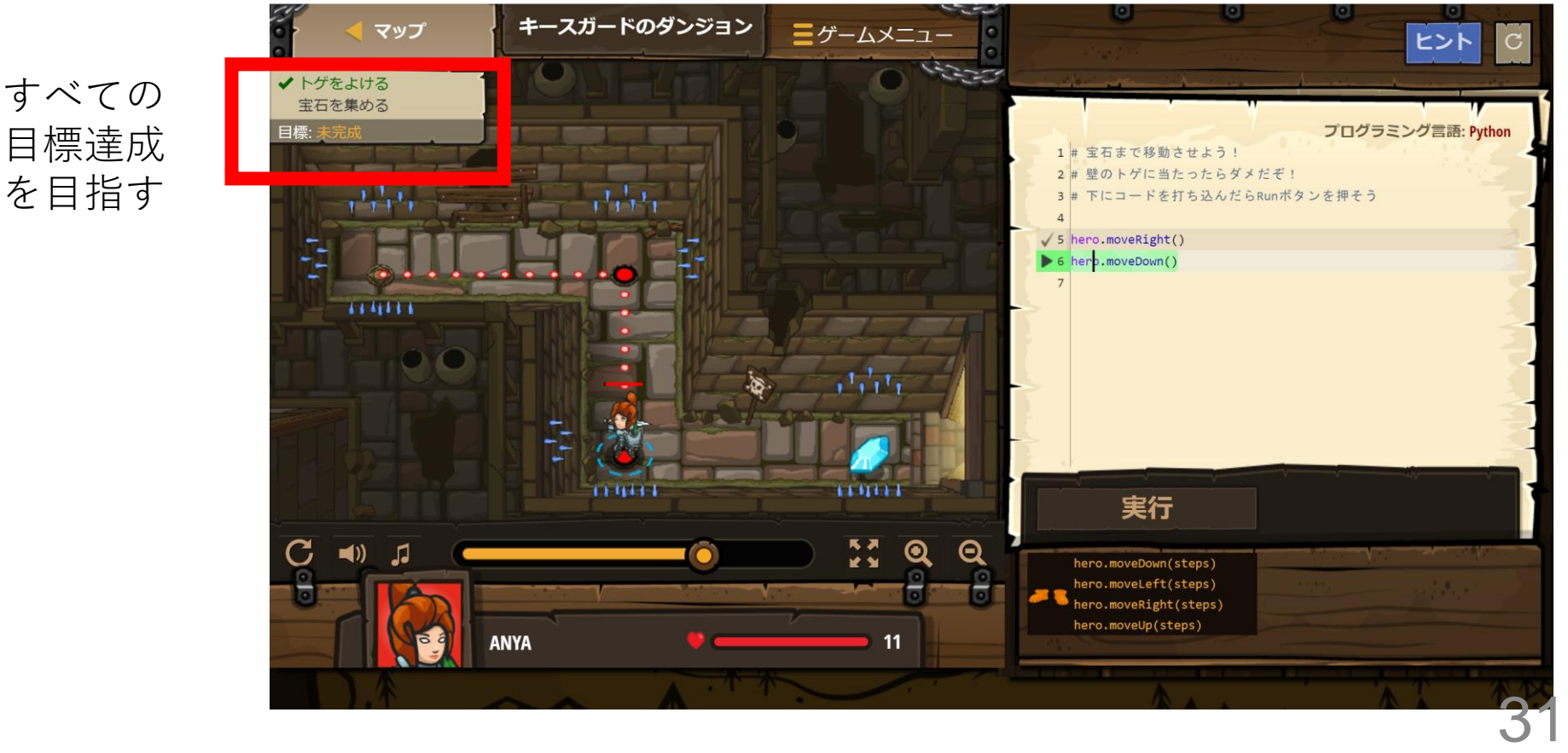

#### ⑫「目標:成功!」になるまで、編集画面を 書き換えて、「実行」を繰り返す。 Database Lab 木法が成功したら、「完了」をクリック

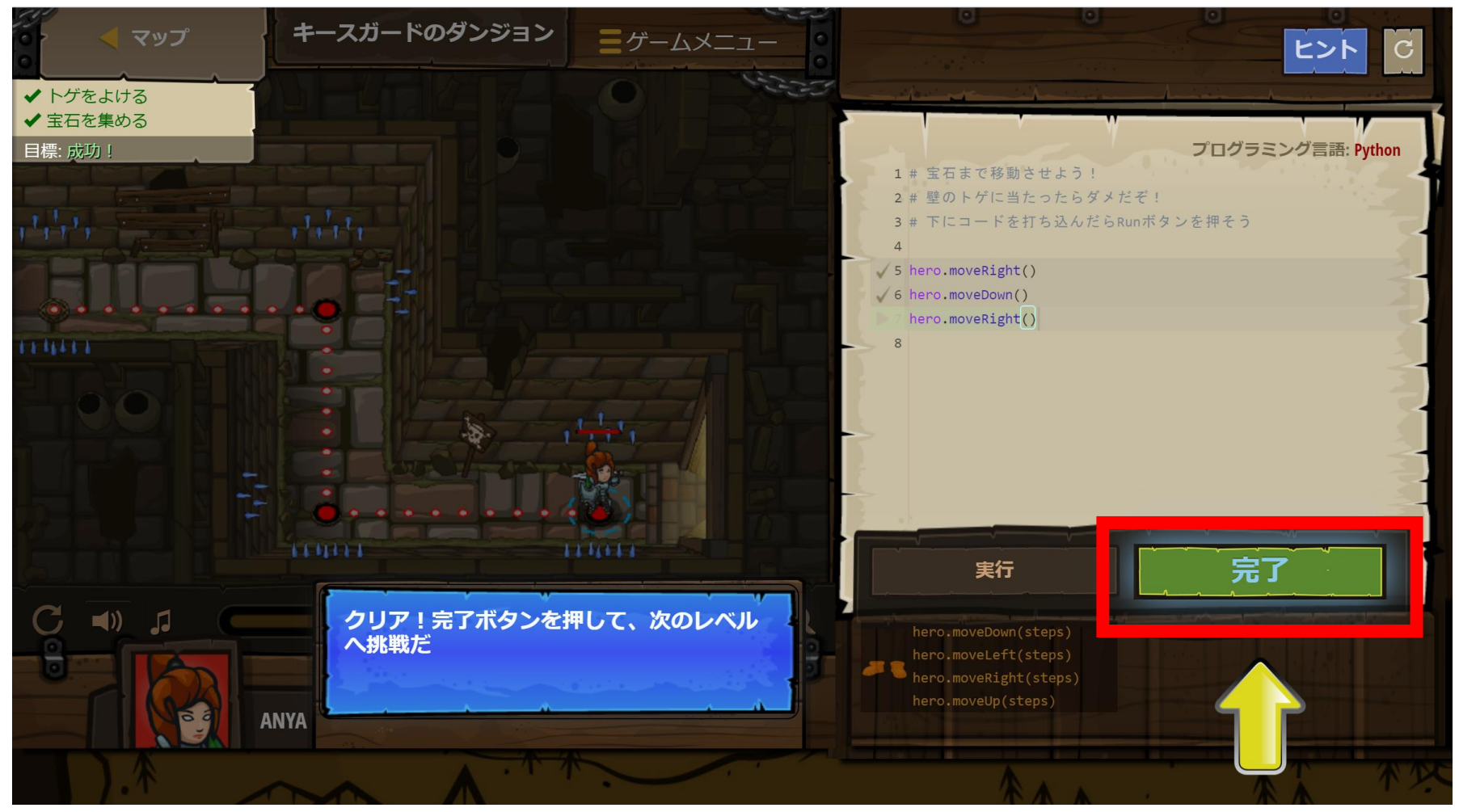

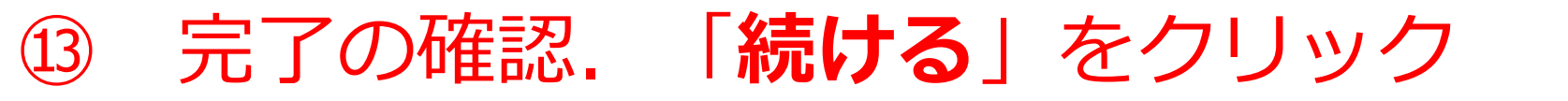

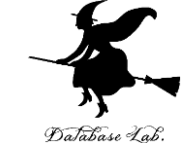

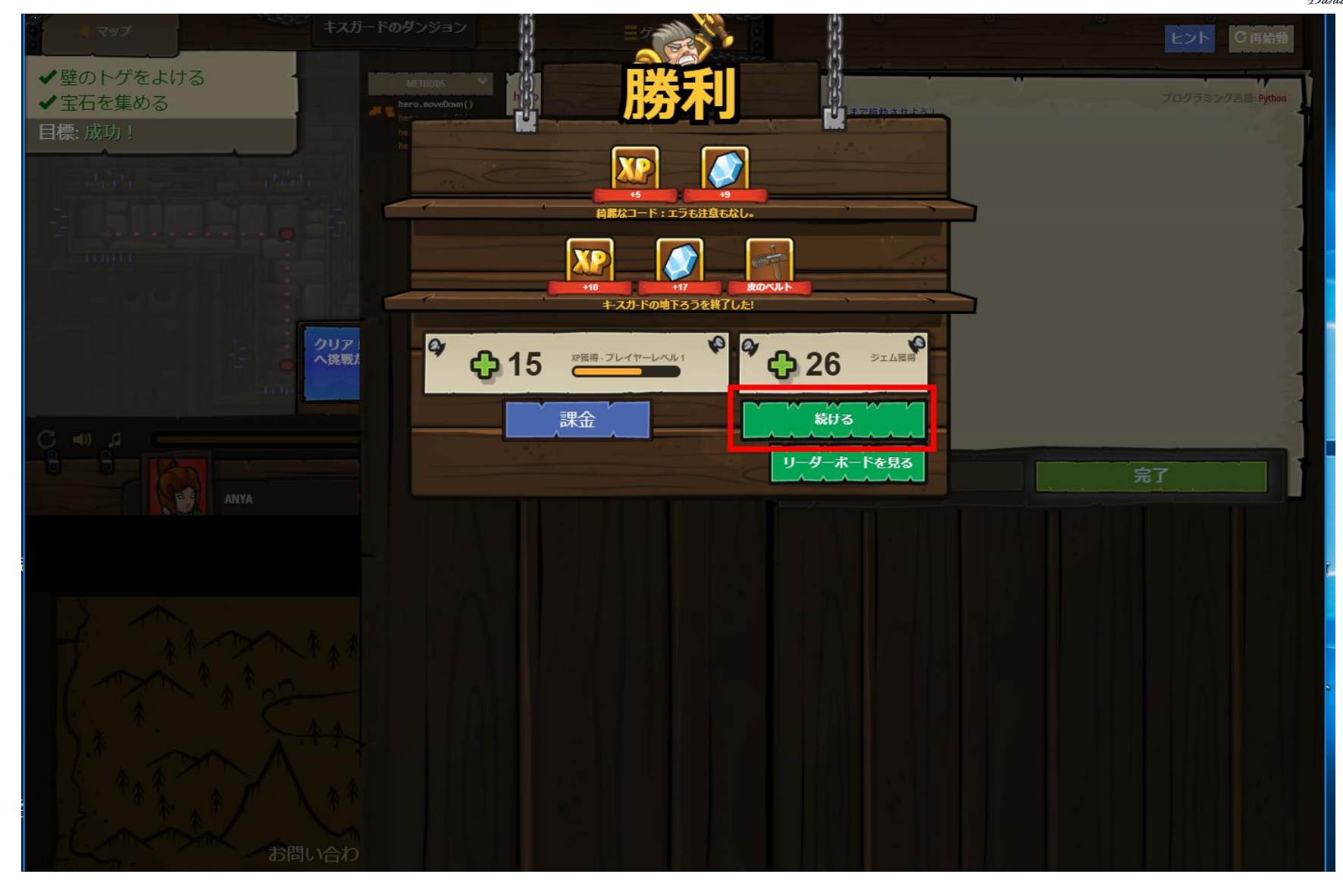

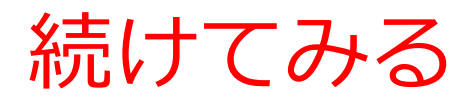

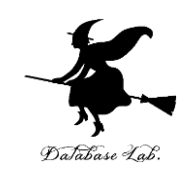

34

- **赤い旗**を選択できる
- 有料のものもある

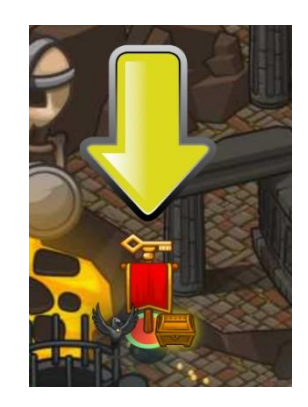

#### 赤い旗をたどる

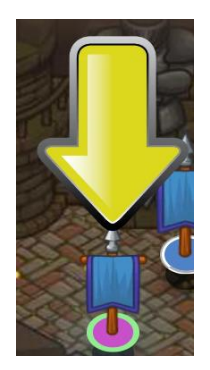

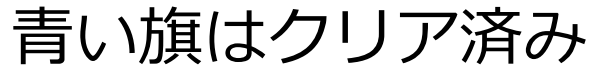

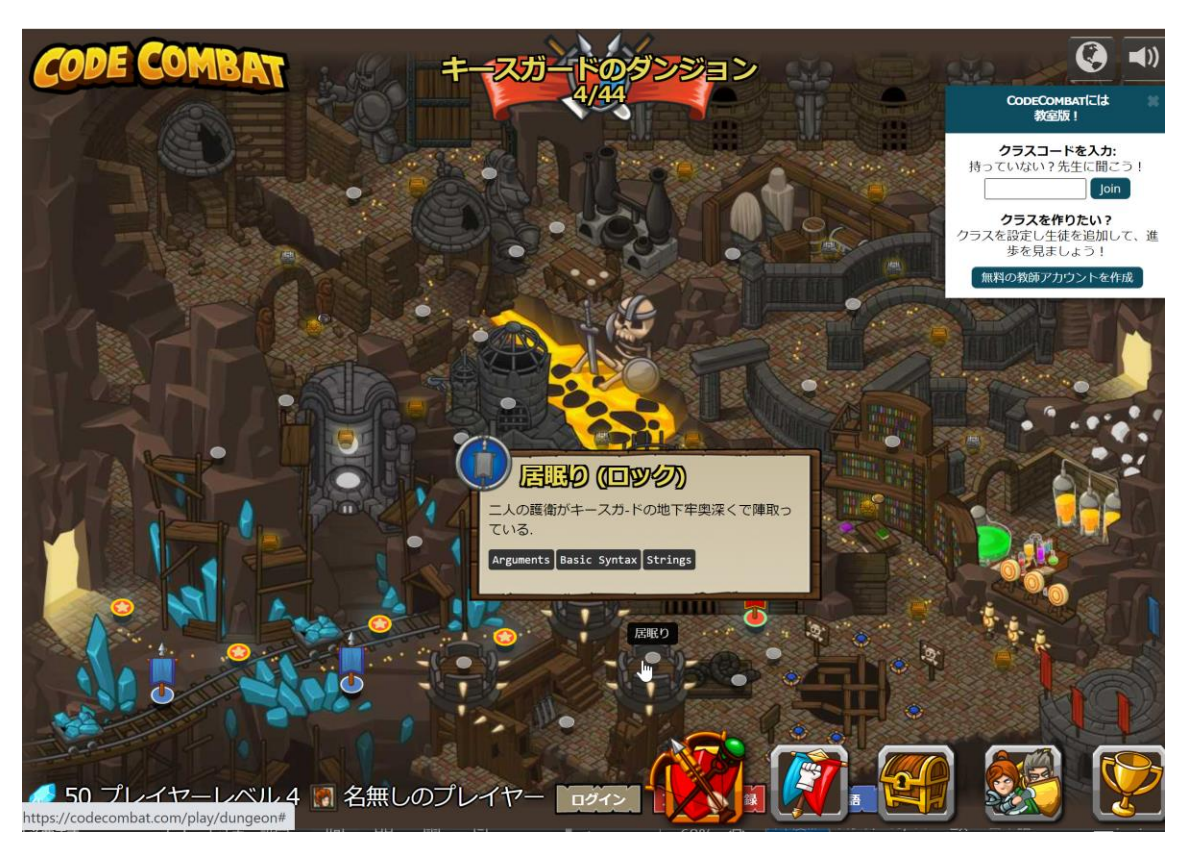

「(ロック)」と表示される 場合は有料

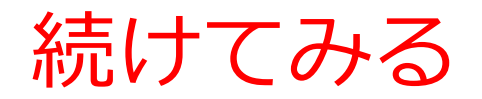

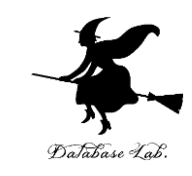

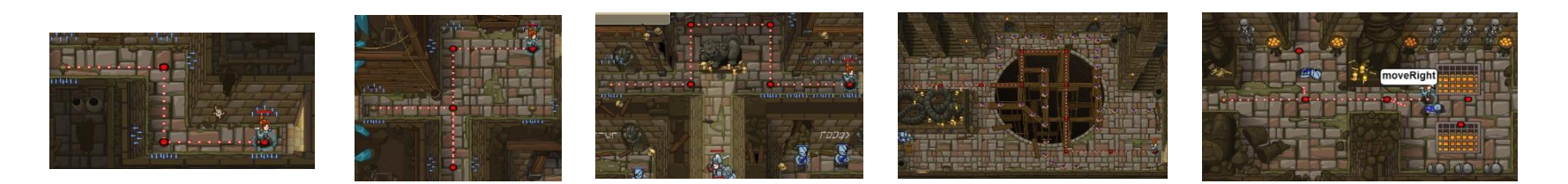

#### **無料で、クラスコードを使わず**に、**Python の 5つのレベル**を学ぶことができる

#### **次のことは、各自の判断とする (このことは、授業の成績に関係しない。)**

①CODECOMBATプレミアムへの登録

#### ・・・ 有料 ②クラスコード(大学のセレッソで案内)の利用

・・・ 登録が必要。使い方や、何ができるかは、 各自で自主的に試し、調べてください

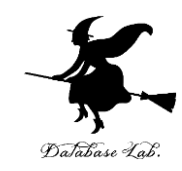

# 10-3. プログラミングの楽しさと達成感

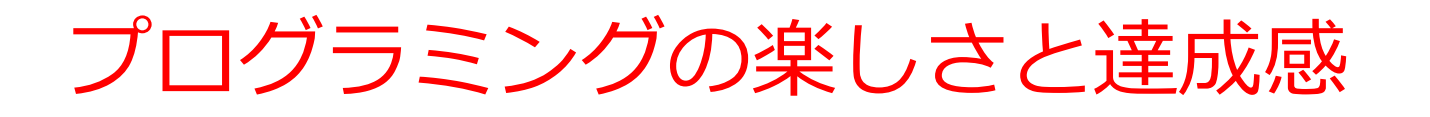

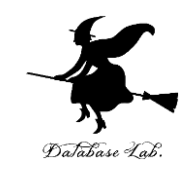

- **楽しさ**
	- **未来の技術を学ぶ**ことは楽しい。
	- プログラミングは**クリエイティブな行為。**
	- 視覚的なプログラムを書くことで、ゲーム感覚をもって 楽しみながら学習することも可能。
- **達成感**
	- **自分のアイデアを形に**することで得られる達成感
	- 自分でデザインし、問題が生じたときは自分で解決して いく。
	- **自分の手でプログラムを完成させるプロセス**は、大いに 充実感をもたらすもの。

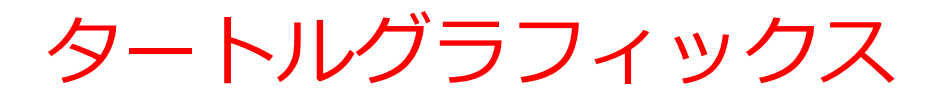

### カーソルを使って絵を描く

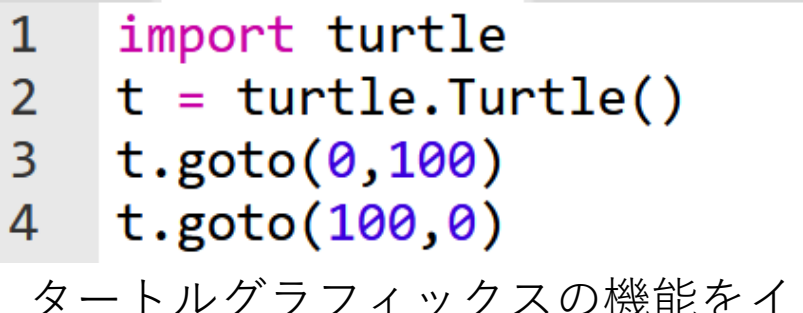

トする「import turtle」が必要

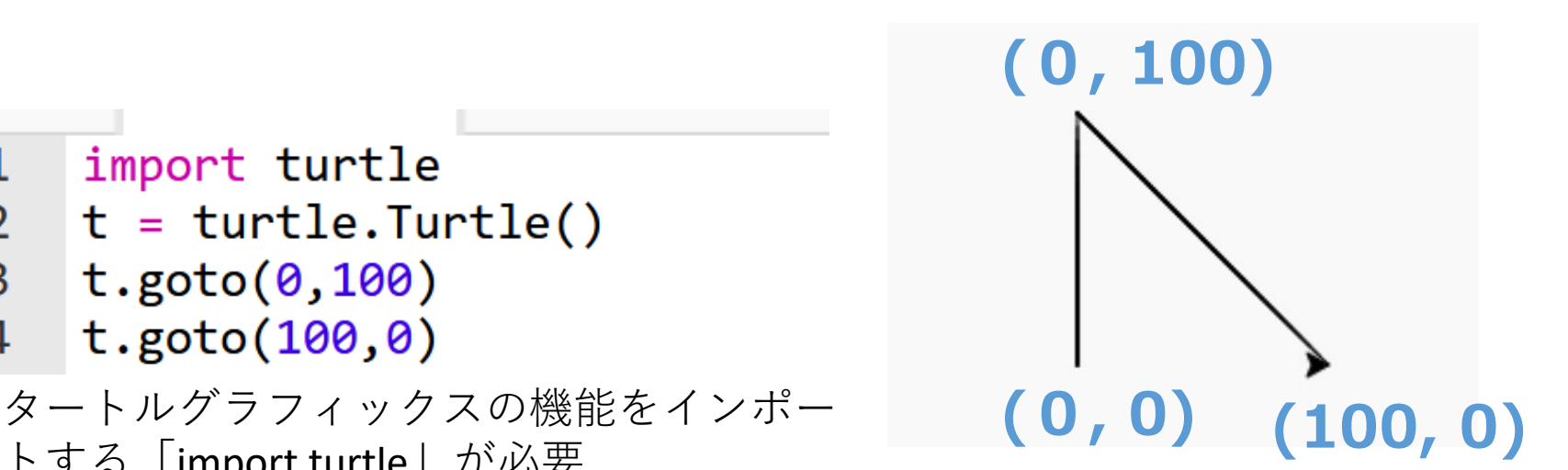

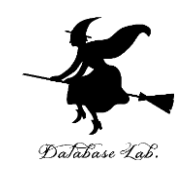

タートルグラフィックス

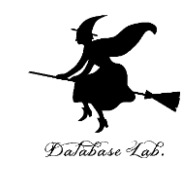

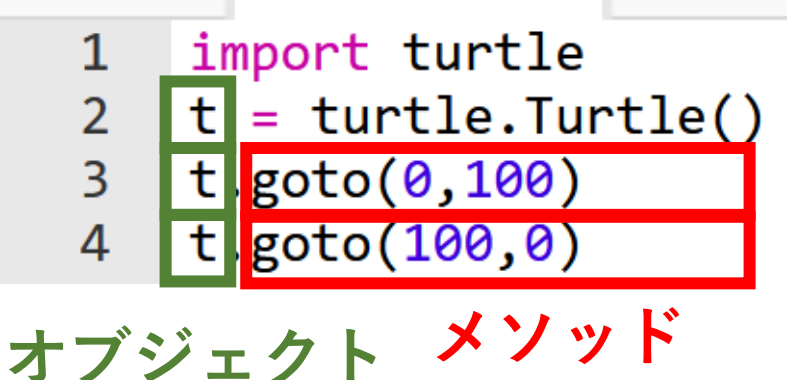

• **メソッド**は、オブジェクト が持つ機能を呼び出すため のもの

• 「**goto**」は**指定した座標へ の移動**

#### 主なメソッド

- **goto**(<横方向の値>,<縦方向の値>) **移動**
- **forward**(  $\langle$ 移動量 > )
- backword( $\langle$ 移動量 $\rangle$ )
- **right**(<角度>) **右回りに回転**
- **left**(<角度>) **左回りに回転**

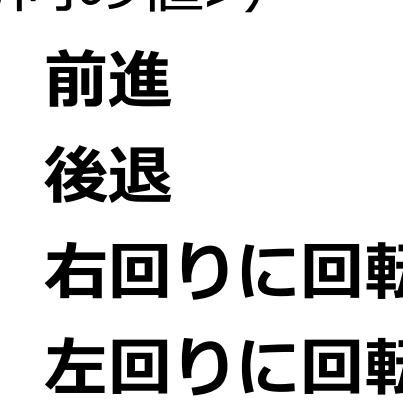

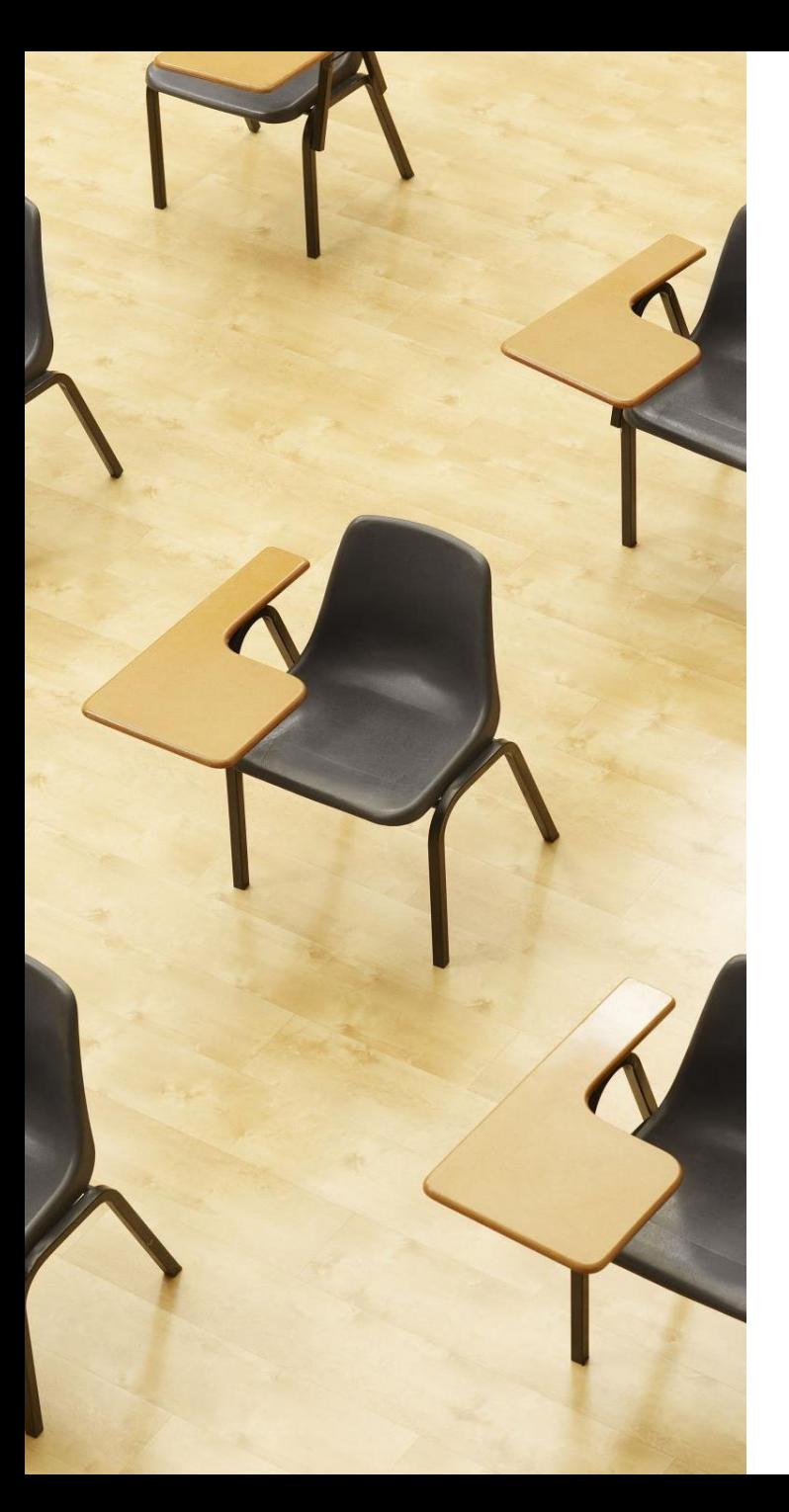

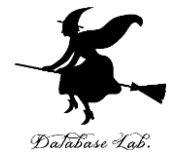

演習 **プログラミングはクリエイ ティブ 【構成】 ①オブジェクト生成、形状の設定 ②移動 ③色、円 【トピックス】** • **モジュールのインポート** • **オブジェクトの生成** • **メソッド(移動)**

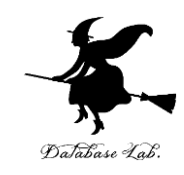

各自の自発的な演習、自己研鑽の時間

## ① **Pythonでグラフィックスを描く**

資料のプログラムを動かし理解を深める

### **② Pythonの基本を押さえる**

オブジェクト、メソッド、引数

### ③ **発想力、創造力**

turtleモジュールを使用して、**あなた自身がデザインした図 形を描く**。

# **④ 自主性、自己研鑽力、自分なりに工夫したこと**を振り返る

説明されなかった機能(他の図形の書き方)などを自主的 に**調べ、理解し、自分で試してみる**。そして、**自分なりに工 夫したこと**を振り返り、省察することで、さらに実力アップ。

## trinket

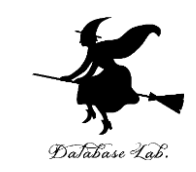

- **Trinket** は**オンライン**の **Python、HTML** 等の**学習サイト**
- 有料の機能と無料の機能がある
- **自分が作成した Python プログラムを公開し、他の人に実 行してもらうことが可能**(そのとき、書き替えて実行も可 能)
- **Python の標準機能**を登載、その他、次のモジュールや パッケージがインストール済み

math, matplotlib.pyplot, numpy, operator, processing, pygal, random, re, string, time, turtle, urllib.request

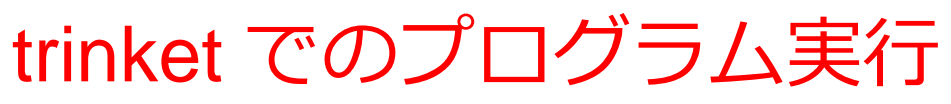

- **trinket** は **Python, HTML などのプログラムを書き実行できる** サイト
- https://trinket.io/python/cdc4896571
- のように、違うプログラムには違う URL が割り当てられる

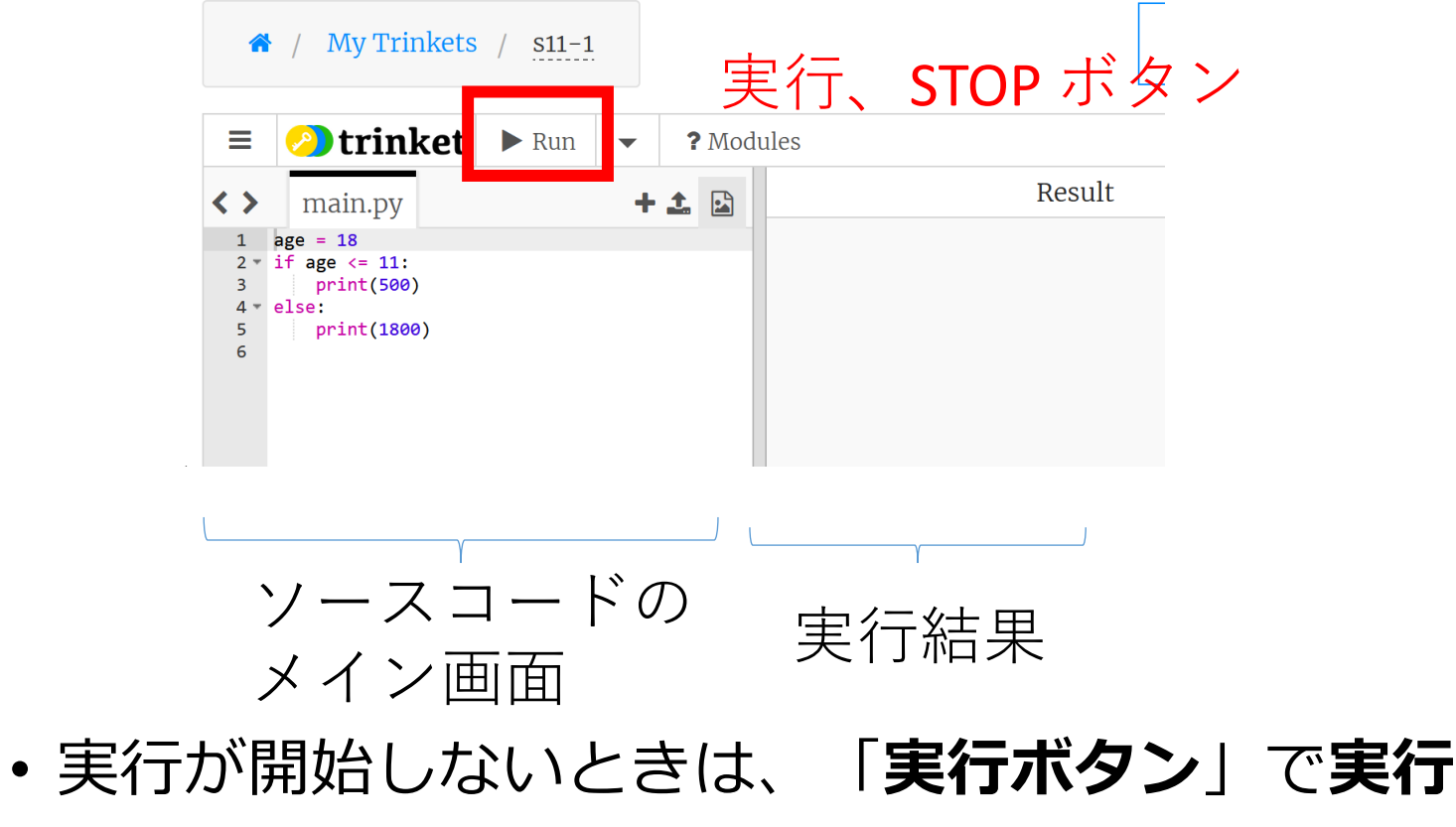

• ソースコードを**書き替えて再度実行**することも可能

43

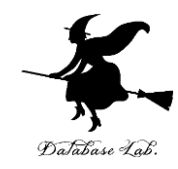

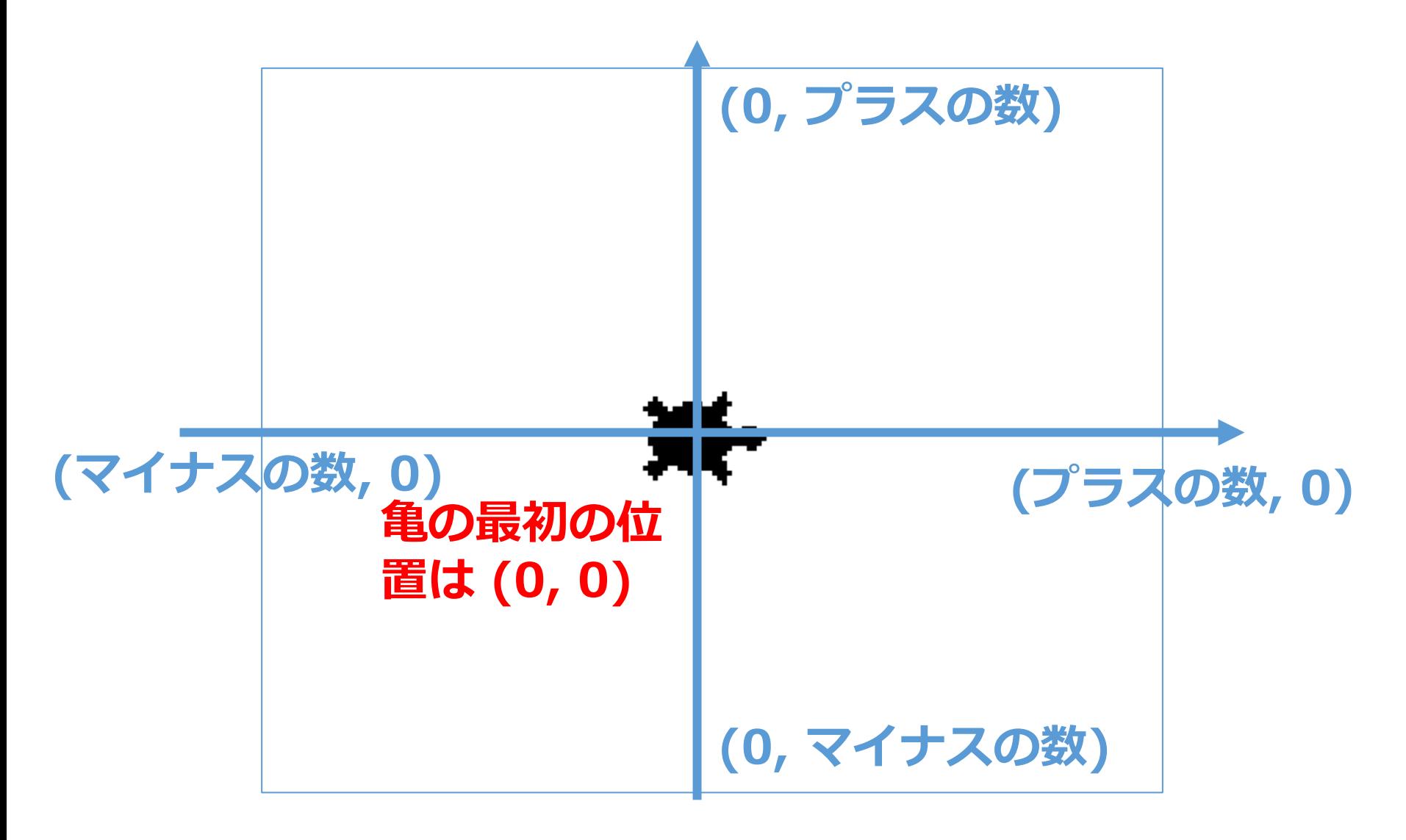

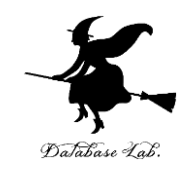

## ①1つめ

## https://trinket.io/python/f29bfe71cd

## ②2つめ

## https://trinket.io/python/5366def2f4

## ③3つめ

https://trinket.io/python/f8cd554693

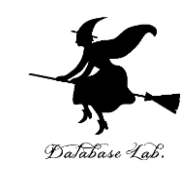

import turtle

 $t =$  turtle. Turtle()

t.goto(0,100)

t.goto(100,0)

モジュールのインポート オブジェクト生成。t へのセット。 **(0, 100) への移動 (100, 0) への移動**

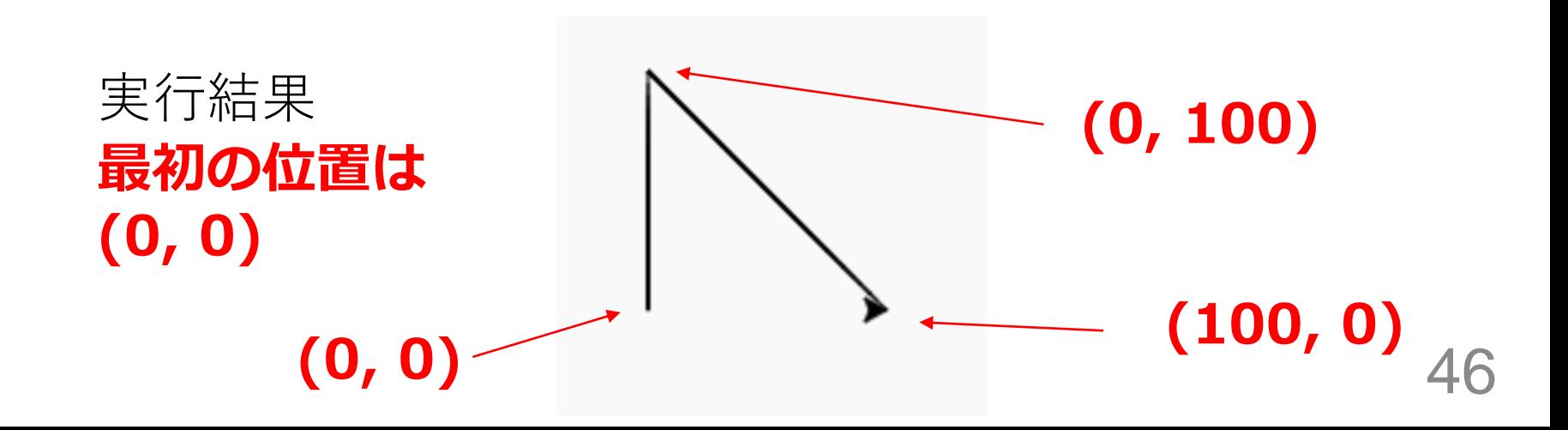

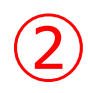

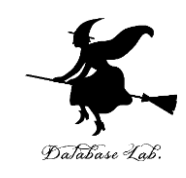

import turtle

- $t =$  turtle. Turtle()
- t.goto(0, 100)
- t.goto(58, -80)
- t.goto(-95, 30)
- t.goto(95, 30)
- t.goto(-58, -80)
- t.goto(0, 100)

実行結果 **最初の位置は (0, 0)** 

モジュールのインポート オブジェクト生成。t へのセット。 **移動 (0, 0)** 

## ③色、円

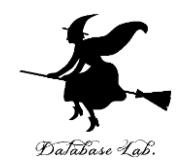

```
import turtle
```

```
t = turtle. Turtle()
```

```
colors = ["red", "green", "blue"]
```

```
for i in range(3):
```

```
t.color(colors[i])
```

```
 t.circle(30)
```

```
 t.forward(50)
```
モジュールのインポート オブジェクト生成。t へのセット。 色は、赤、緑、青 色を変える 半径30の円 前に50進む

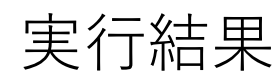

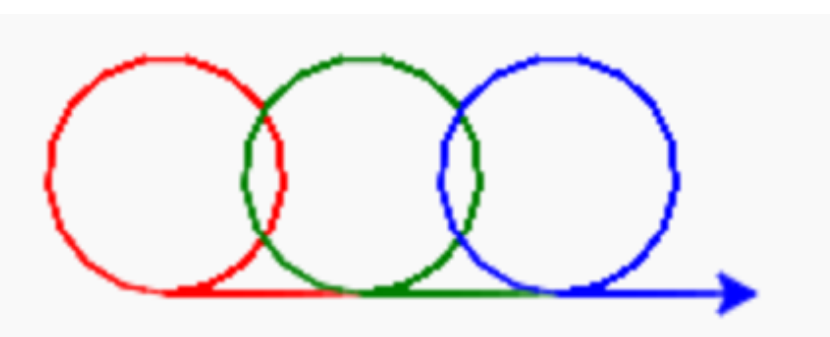

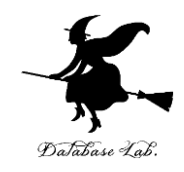

### **①情報工学における未来志向**

- プログラミングの学習は、未来志向のスキルの取得に役立つ
- プログラミングの経験により自身が深まる
- 将来の多様なキャリアパスへの視野(IT企業、製造業、クリ エイティブな職種など)

## **②プログラミングの楽しさと達成感**

- 自分のアイデアを形にする楽しさと達成感
- 自分でデザインし、問題が生じたときは自分で解決していく

## **③ プログラミングの基本的な概念**

**プログラミングの基本的**な概念(**オブジェクト、メソッド、引 数、代入**など)を習得することは、**ソフトウェア開発**の根幹で す。これらは,**コンピュータを活用して種々の作業を自動化し 効率化すること**を可能にし、現代社会における重要な能力です。 **多様なキャリアパス**を切り開く道になります。

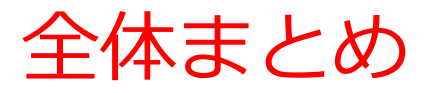

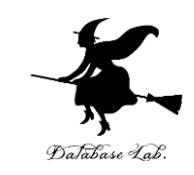

- **オブジェクト**:操作や処理の対象となるもの。
- **変数**:**名前を付けて利用するオブジェクト**で,**値を保存**し, **後から参照**できる。
- **代入**:プログラムで変数に値を保存する操作。
	- 「**x = 100**」は**変数x**に**100を代入**する。
- **メソッド**:オブジェクトに属する機能や操作。
- **メソッドアクセス** :オブジェクト名 + . + メソッド名 + () (引数を付けることも)

hero.moveDown()ではheroはオブジェクト、moveDown()は メソッド。

• **引数**:メソッドが行う操作の詳細情報。

例えば、Hero.attack("fence", 36, 26)